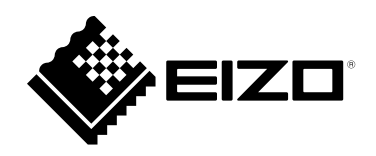

# **Manuel de configuration**

# DuraVision® FDF2711W-IP

# **Moniteur couleur LCD**

**Software Version 5.5**

## **Important**

**Veuillez lire attentivement le présent « Manuel de configuration » ainsi que le « Installation Manual (Manuel d'installation) » et le « Instruction Manual (Manuel d'instructions) » afin de vous familiariser avec une utilisation sûre et efficace.**

**Veuillez conserver ce manuel pour référence ultérieure.**

• **Pour obtenir les toutes dernières informations relatives au produit, dont le « Manuel de configuration », reportez-vous à notre site web : [www.eizoglobal.com](https://www.eizoglobal.com)**

## **SYMBOLES DE SECURITE**

Ce manuel et ce produit utilisent les symboles de sécurité présentés ci-dessous. Ils signalent des informations critiques. Veuillez les lire attentivement.

#### **AVERTISSEMENT**

Le non respect des consignes données dans un message AVERTISSEMENT peut entraîner des blessures sérieuses ou même la mort.

#### **ATTENTION**

Le non respect des consignes données dans un message ATTENTION peut entraîner des blessures et/ou des dommages au matériel ou au produit.

Indique une consigne AVERTISSEMENT ou PRÉCAUTION. Par exemple, le symbole  $\bigwedge$ indique un risque de « choc électrique ». Indique une action interdite. Par exemple, le symbole  $\bigotimes$  signifie « Ne pas démonter ».

#### **Manuels connexes**

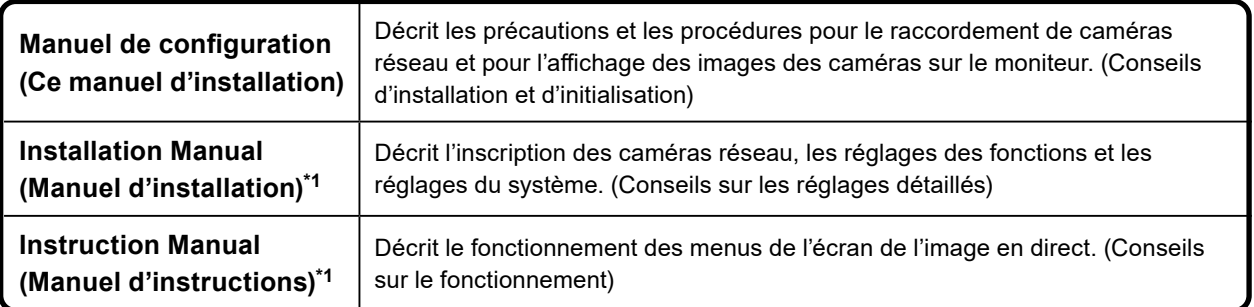

\*1 Vous pouvez obtenir sur notre site Web le Instruction Manual (Manuel d'instructions) et le Installation Manual (Manuel d'installation) pour la version la plus récente du logiciel utilisée. Sélectionnez « Manuals (Manuels) » dans « Support (Assistance) », entrez « FDF2711W-IP » dans la boîte de dialogue « Enter model name (Entrer le nom du modèle) », puis cliquez sur « Search (Rechercher) ». [www.eizoglobal.com](https://www.eizoglobal.com)

Installation du logiciel Adobe® Acrobat® Reader® nécessaire.

Ce produit a été spécialement réglé pour l'utilisation dans la région dans laquelle il a d'abord été livré. Si utilisé en dehors de cette région, le produit pourrait ne pas fonctionner comme indiqué dans les spécifications.

Aucune partie de ce manuel ne peut être reproduite, enregistrée dans un système documentaire ou transmise sous quelque forme et par quelque moyen que ce soit électronique, mécanique ou autre, sans l'autorisation écrite préalable de EIZO Corporation.

EIZO Corporation n'est tenu à aucun engagement de confidentialité sauf en cas d'accord préalable passé avant la réception de ces informations par EIZO Corporation. Malgré tous les efforts déployés pour garantir la mise à jour des informations contenues dans ce manuel, veuillez noter que les caractéristiques techniques du moniteur EIZO sont sujettes à modification sans préavis.

# <span id="page-2-0"></span>**PRECAUTIONS**

# **IMPORTANT**

Pour votre sécurité comme pour la bonne utilisation de l'appareil, veuillez lire attentivement cette section ainsi que les indications de sécurité portées sur le moniteur.

#### **Emplacements des étiquettes de sécurité**

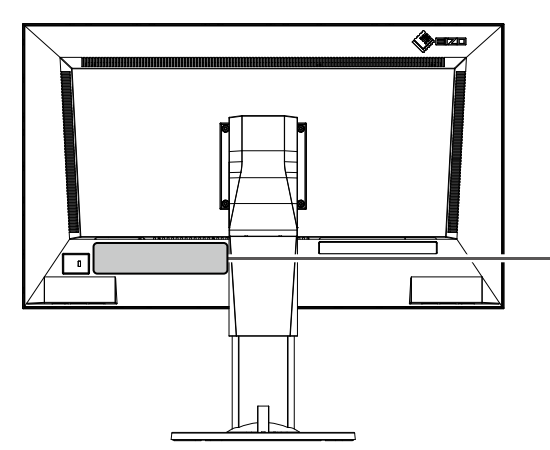

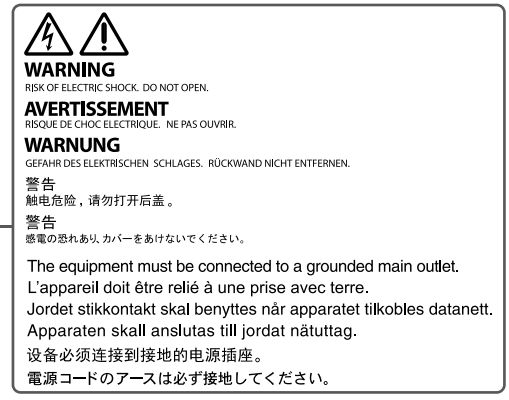

# **AVERTISSEMENT**

**Si le moniteur fume, sent le brûlé ou émet des bruits anormaux, débranchez immédiatement tous les cordons secteur et prenez contact avec votre représentant local EIZO.**

Il peut être dangereux d'utiliser un moniteur au fonctionnement défectueux.

#### **Ne démontez pas la carrosserie et ne modifiez pas le moniteur.**

Le démontage de la carrosserie ou la modification du moniteur peut causer un choc électrique ou une brûlure.

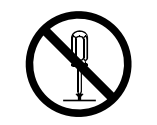

#### **Confiez toute intervention à un technicien qualifié.**

Ne tentez pas de dépanner vous-même cet appareil, l'ouverture ou la dépose des capots vous expose à un risque d'incendie, de choc électrique ou de dégâts à l'appareil.

#### **Eloignez les petits objets ou les liquides de l'appareil.**

L'introduction accidentelle de petits objets ou de liquide dans les fentes de ventilation de la carrosserie peut entraîner un choc électrique, un incendie ou des dégâts à l'appareil. Si un objet tombe dans la carrosserie ou si du liquide se répand sur ou à l'intérieur de l'appareil, débranchez immédiatement le cordon secteur. Faites contrôler l'appareil par un technicien qualifié avant de l'utiliser à nouveau.

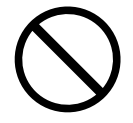

#### **Placez le moniteur sur une surface stable et robuste.**

Il y a risque de chute de l'appareil sur une surface inappropriée, qui pourrait entraîner des blessures ou endommager l'appareil. En cas de chute, débranchez immédiatement le cordon secteur et demandez conseil à votre représentant local EIZO. Toute utilisation de l'appareil après une chute peut entraîner un incendie ou un choc électrique.

# **AVERTISSEMENT**

#### **Utilisez l'appareil dans un endroit approprié.**

Il y a des risques de dégâts à l'appareil, d'incendie ou de choc électrique.

- Ne pas utiliser à l'extérieur.
- Ne pas utiliser dans des moyens de transport (bateau, avion, trains, automobiles, etc.) où il pourrait subit des vibrations ou des chocs intenses.
- Ne pas installer l'appareil dans un environnement poussiéreux ou humide.
- Ne pas placer dans un lieu où de l'eau peut être projetée sur l'écran (salle de bains, cuisine, etc.).
- Ne pas installer l'appareil à un endroit exposé directement à la vapeur d'eau.
- Ne pas exposer aux gaz corrosifs (dioxyde de soufre, sulfure d'hydrogène, dioxyde d'azote, chlore, ammoniac et ozone).
- Ne pas exposer aux environnements poussiéreux, aux composants qui accélèrent la corrosion de l'air ambiant (chlorure de sodium ou soufre, par exemple), aux métaux conducteurs, etc.
- Ne pas placer l'appareil près des appareils de chauffage ou d'humidification.
- Ne pas placer à un endroit où le produit est soumis à la lumière directe du soleil.

• Ne placez pas l'appareil dans un environnement contenant des gaz inflammables.

#### **Gardez les sacs plastique d'emballage hors de portée des enfants pour éviter tout risque d'étouffement.**

**Utilisez le cordon secteur fourni pour le branchement sur une prise secteur standard dans votre pays.**

Assurez-vous d'utiliser une tension nominale compatible avec le cordon secteur. Sinon, cela peut entraîner un risque d'incendie ou de choc électrique.

Alimentation : 100-240 VCA 50/60 Hz

## **Pour débrancher le cordon secteur, tirez fermement sur la fiche exclusivement.** Ne tirez jamais sur le câble, cela pourrait endommager le cordon et entraîner un incendie ou un choc électrique.

#### **L'appareil doit être relié à une prise avec terre.**

Le non-respect de ces consignes peut présenter des risques d'incendie ou de choc électrique.

#### **Utilisez la tension correcte.**

- L'appareil a été conçu pour une utilisation avec une tension de secteur particulière. L'utilisation sur une tension différente de celle spécifiée dans ce manuel pourrait causer un choc électrique, un incendie ou d'autres dégâts.
- Ne surchargez pas les circuits d'alimentation électrique, cela pourrait entraîner un incendie ou un choc électrique.

#### **Manipulez correctement le cordon secteur.**

1.Ne faites pas passer le cordon sous le moniteur ou un autre objet lourd.

2.Ne tirez pas sur le cordon et ne le fixez pas.

Cessez d'utiliser tout cordon secteur endommagé. L'utilisation d'un cordon défectueux peut entraîner un incendie ou un choc électrique.

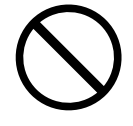

# **AVERTISSEMENT**

**Ne touchez pas au cordon secteur ni à la fiche si des étincelles apparaissent.**

Vous risqueriez un choc électrique.

#### **Pour fixer un bras de support, consultez le manuel d'utilisation du bras pour installer correctement le moniteur.**

Sinon, l'appareil peut se séparer ce qui pourrait l'endommager ou causer une blessure. Si l'appareil a subi une chute, demandez conseil à votre représentant local EIZO. Toute utilisation de l'appareil après une chute peut entraîner un incendie ou un choc électrique.

Pour refixer le socle inclinable, utilisez les mêmes vis et serrez-les correctement.

#### **Ne touchez pas un panneau LCD endommagé à mains nues.**

Les cristaux liquides qui peuvent s'écouler du panneau sont toxiques par contact avec les yeux ou la bouche. En cas de contact de la peau ou du corps avec le panneau, lavez immédiatement à grande eau.

En cas de symptôme anormal ou de malaise, veuillez consulter votre médecin.

# **ATTENTION**

## **Procédez avec précaution pour transporter l'appareil.**

Débranchez les câbles et cordon secteur avant de déplacer l'appareil. Il est dangereux de déplacer l'appareil avec son cordon branché. Vous risquez de vous blesser.

**Lors du transport de l'appareil, maintenez-le fermement par le bas, comme illustré à droite.**

Une chute de l'appareil pourrait l'endommager ou causer des blessures.

#### **N'obstruez pas les fentes de ventilation de la carrosserie.**

- Ne placez jamais d'objets sur les fentes de ventilation.
- N'installez pas le moniteur dans un espace mal aéré ou trop exigu.
- N'utilisez pas le moniteur couché sur le côté ni à l'envers.

Toutes ces utilisations risquent d'obstruer les fentes de ventilation, d'empêcher une circulation d'air normale ou d'entraîner un incendie ou d'autres dégâts.

#### **Ne touchez jamais aux fiches électriques avec les mains humides.**

Tout contact avec la fiche électrique les mains humides peut être dangereux et peut causer un choc électrique.

**Utilisez une prise électrique facilement accessible.**

Ceci vous permettra de débrancher rapidement l'appareil en cas de problème.

#### **Nettoyez régulièrement les alentours de la prise.**

L'accumulation de poussière, d'eau ou d'huile sur la fiche peut entraîner un incendie.

#### **Débranchez le moniteur avant de le nettoyer.**

Le nettoyage du moniteur sous tension peut causer un choc électrique.

#### **Si vous n'allez pas utiliser l'appareil pour un certain temps, débranchez le cordon d'alimentation de la prise murale après avoir mis l'appareil hors tension, pour des raisons de sécurité et d'économie d'énergie.**

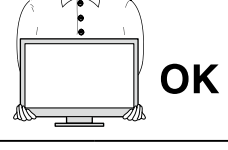

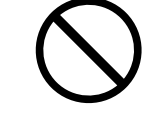

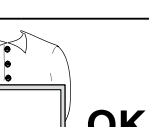

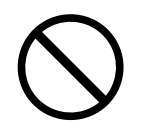

# <span id="page-5-0"></span>**Avertissement concernant le moniteur**

# **A propos de l'utilisation de ce produit**

Ce produit est compatible avec l'affichage d'images de surveillance par caméra. Lors de l'utilisation de ce produit pour une application qui requiert une fiabilité et une sécurité extrêmement élevées comme mentionné plus haut, prenez des mesures pour garantir la sécurité avant de l'utiliser.

- Moyens de transport (navire, avion, trains, automobiles, etc.)
- Plusieurs périphériques de sécurité tels que des périphériques de prévention des catastrophes et des périphériques de prévention d'actes criminels
- Equipements et instruments directement associés à la vie humaine (instruments médicaux tels que les systèmes de maintien des fonctions vitales ou les équipements utilisés en salle d'opération)
- Les appareils de contrôle nucléaire (les systèmes de contrôle nucléaire, les systèmes de protection et de sécurité utilisés dans les centrales nucléaires, etc.)
- Principaux équipements de communication (systèmes de contrôle de fonctionnement pour les moyens de transport, systèmes de contrôle du trafic aérien, etc.)

Ce produit risque de ne pas être couvert par la garantie en cas d'utilisations autres que celles décrites dans le présent manuel.

Les spécifications indiquées dans ce manuel sont uniquement applicables si vous utilisez un cordon d'alimentation et des câbles de signal que nous recommandons.

Utilisez uniquement des produits en option fabriqués ou spécifiés par nos soins pour ce produit.

# <span id="page-6-0"></span>**A propos du panneau LCD**

Le panneau LCD est fabriqué à l'aide d'une technologie de haute précision. Bien que, il est possible que des pixels manquants ou des pixels allumés apparaissent sur l'écran LCD. Il ne s'agit pas d'un dysfonctionnement. Pourcentage de points effectifs : 99,9994 % ou supérieur.

La stabilisation de l'affichage du moniteur prend environ 30 minutes (selon nos conditions de mesure). Veuillez attendre au moins 30 minutes après avoir mis en marche le moniteur pour le régler.

Vous devez régler les moniteurs sur une plus faible luminosité afin de limiter les variations de la luminosité provoquées par une utilisation à long terme et de stabiliser l'affichage.

Lorsque l'image de l'écran change après que la même image est restée affichée pendant une période prolongée, une image rémanente risque de s'afficher. Selon l'image, une image rémanente peut apparaître même si elle a été affichée durant une courte période. Pour éliminer un tel phénomène, modifiez l'image ou coupez l'alimentation pendant plusieurs heures.

Le rétroéclairage du panneau LCD a une durée de vie fixe. Contactez le représentant local EIZO local lorsque l'écran devient sombre ou que l'image commence à vaciller.

N'appuyez pas fortement sur le panneau LCD ou sur les bords, car cela peut entraîner des dysfonctionnements de l'affichage, comme du moirage, etc. Si la pression est continuellement appliquée sur la surface du panneau LCD, le cristal liquide peut se détériorer ou le panneau LCD peut être endommagé. (Si des marques de pression restent sur le panneau, affichez un écran noir ou blanc sur le moniteur. Le problème peut être ainsi résolu.)

Prenez garde de ne pas rayer ou d'appuyer sur le panneau LCD avec des objets pointus, car cela pourrait entraîner des dommages au panneau LCD. Ne tentez jamais de le nettoyer à sec avec du tissu, au risque de le rayer.

# **A propos de l'installation**

Lors de l'installation du moniteur sur un support, veillez à laisser un espace suffisant à l'arrière, audessus et sur les côtés du moniteur.

Lorsque le moniteur est froid et qu'il est transporté dans une autre pièce ou que la température de la pièce augmente rapidement, de la condensation risque de se former sur les surfaces internes et externes du moniteur. Le cas échéant, n'allumez pas le moniteur. Au contraire, patientez jusqu'à disparition de la condensation ; sinon, cela risque d'endommager le moniteur.

Si ce produit est placé sur un bureau avec une surface laquée, la couleur risque d'adhérer au bas du produit en raison de la composition du caoutchouc.

# **Nettoyage**

De même, un nettoyage régulier est recommandé afin que le moniteur continue à avoir l'air neuf et afin de prolonger sa durée de service (pour plus de détails, reportez-vous au Instruction Manual (Manuel d'instructions)).

# <span id="page-7-0"></span>**Clause de non-responsabilité**

Notre entreprise n'est en aucun cas responsable des dommages (y compris les pertes de bénéfices, etc.) causés directement ou indirectement par l'utilisation de ce produit, par des dysfonctionnements, etc. (incluant, mais sans s'y limiter, ceux causés par les éléments suivants).

- 1. Mauvaise utilisation ou négligence de la part du client
- 2. Démontage, réparation ou modification par le client
- 3. Impossibilité d'afficher des images pour une raison ou cause quelconque, notamment un fonctionnement défectueux ou une défaillance de ce produit
- 4. Utilisation du produit combiné à un appareil tiers
- 5. Evénement tel qu'une violation de la vie privée pour une raison quelconque en ce qui concerne les images que le client transmet au moniteur
- 6. Perte d'informations enregistrées ou sauvegardées pour une raison quelconque

Bien que ce produit affiche des images de surveillance par caméra, l'utilisation de ce produit seul ne prévient pas directement les actes criminels.

# **Exigences de sécurité réseau**

Etant donné que ce produit s'utilise par raccordement à des réseaux, les risques suivants s'appliquent :

- 1. Fuite d'informations à travers ce produit.
- 2. Utilisation non autorisée de ce produit par un tiers malveillant.
- 3. Interférences ou suspension de l'utilisation de ce produit par un tiers malveillant.

Afin de prévenir les dommages décrits ci-dessus, il est de la responsabilité de l'utilisateur de mettre en oeuvre des mesures de sécurité réseau adéquates, y compris les mesures décrites ci-dessous.

- Utilisez ce produit avec un réseau sécurisé à l'aide d'un pare-feu ou d'autres systèmes de sécurité réseau.
- Modifiez régulièrement le mot de passe de l'administrateur.

# **CONTENUS**

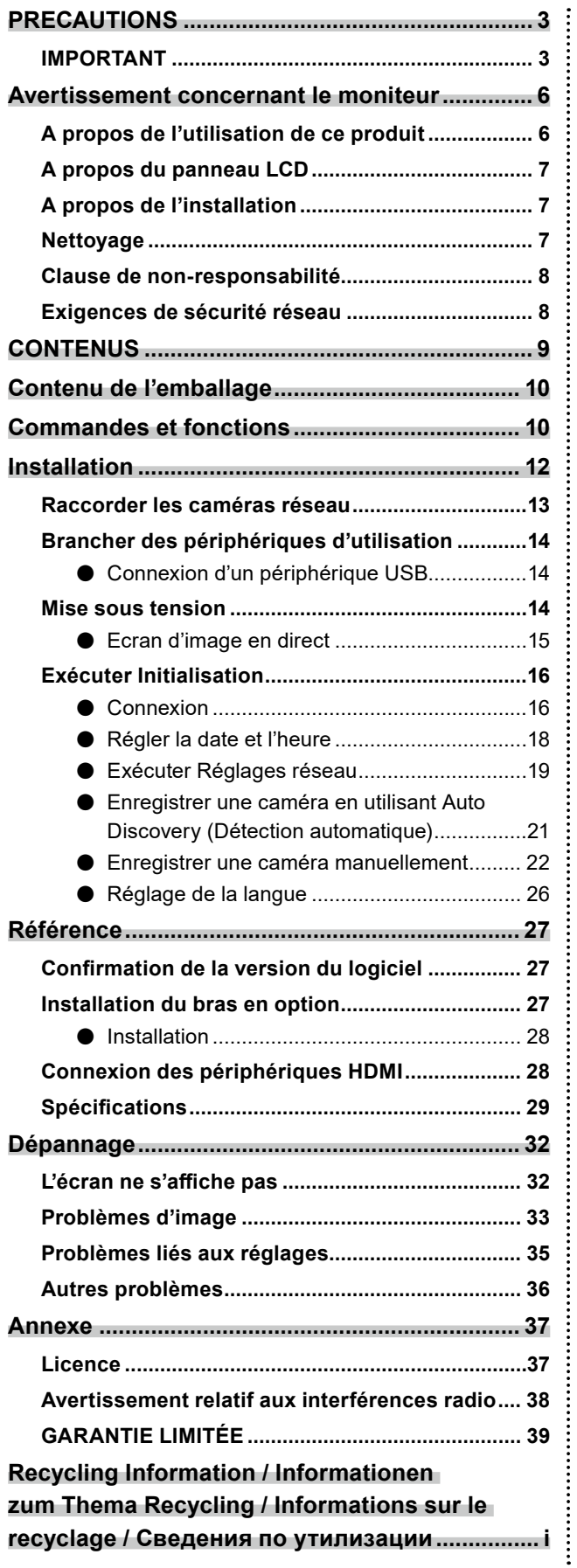

# <span id="page-9-0"></span>**Contenu de l'emballage**

Vérifiez que tous les éléments suivants sont inclus. Si le moindre de ces articles est manquant ou endommagé, contactez votre revendeur ou votre représentant EIZO local.

- 
- Unité du moniteur  **Manuel de configuration (ce manuel)**
- Cordon d'alimentation Adresses de contact
- 

#### **Remarque**

• Il est recommandé de conserver le carton et les matériaux d'emballage pour une utilisation future telle que le déplacement ou le transport du produit.

# **Commandes et fonctions**

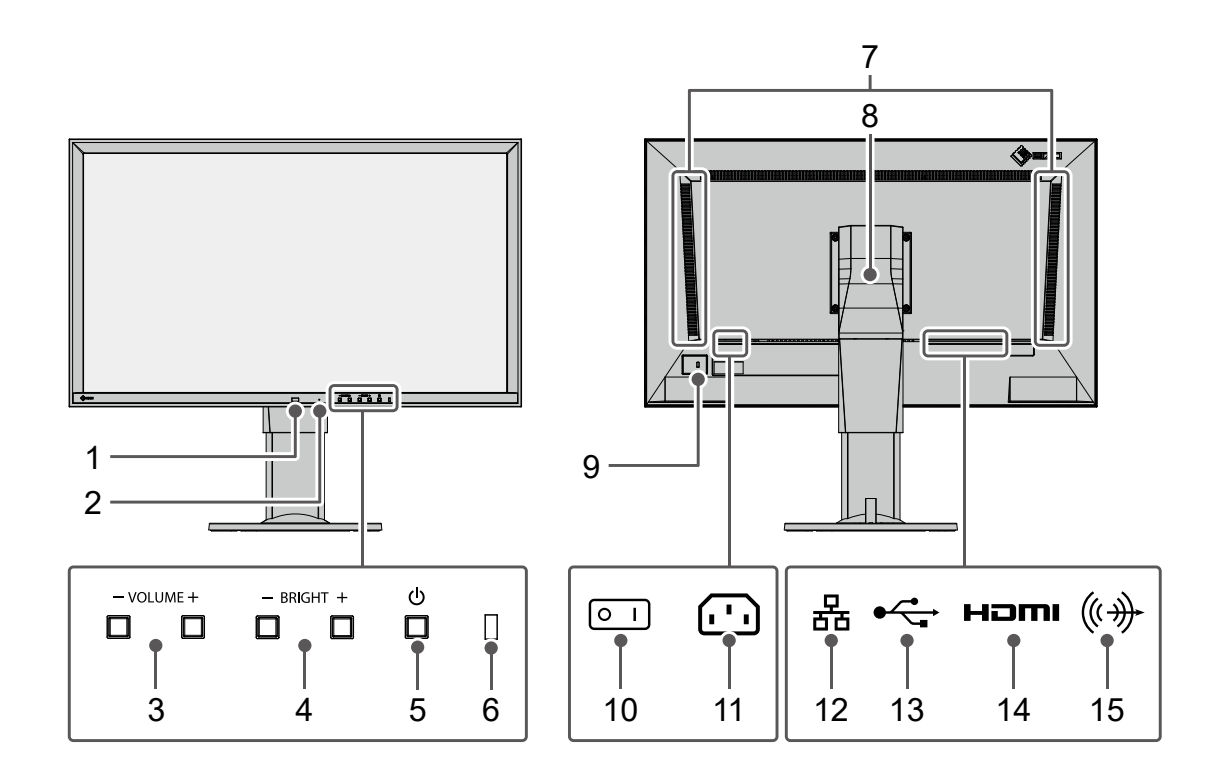

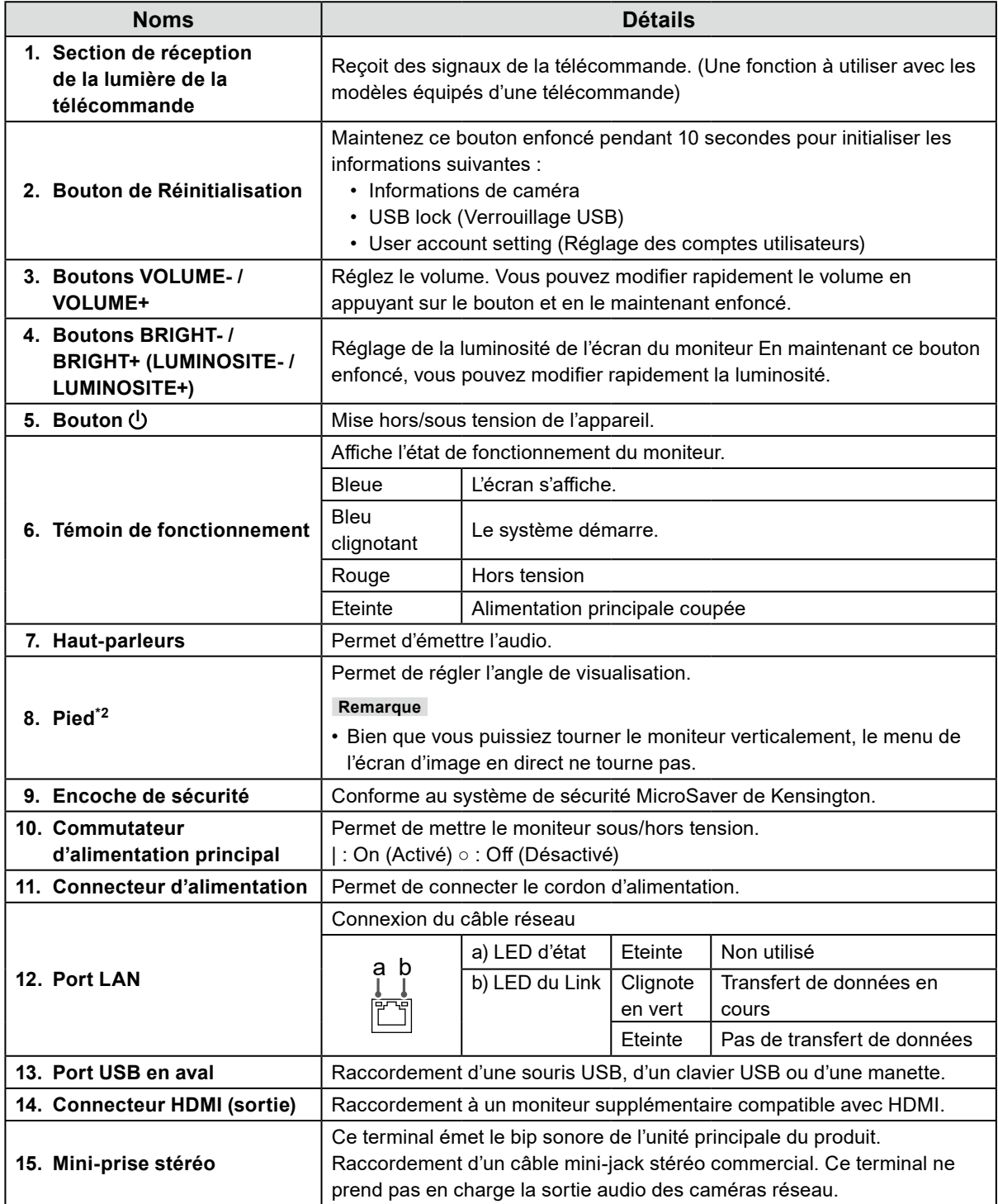

\*1 Vous pouvez remplacer le pied de ce produit par un bras en option (ou pied en option). Pour les détails sur le remplacement du pied, reportez-vous à « Installation du bras en option » (page 27).

# <span id="page-11-0"></span>**Installation**

Configurez le système jusqu'à ce que des images de caméra réseau s'affichent sur le moniteur. Ce produit est utilisé ou configuré à l'aide d'une souris USB ou d'un clavier USB.

#### **Déroulement de l'installation**

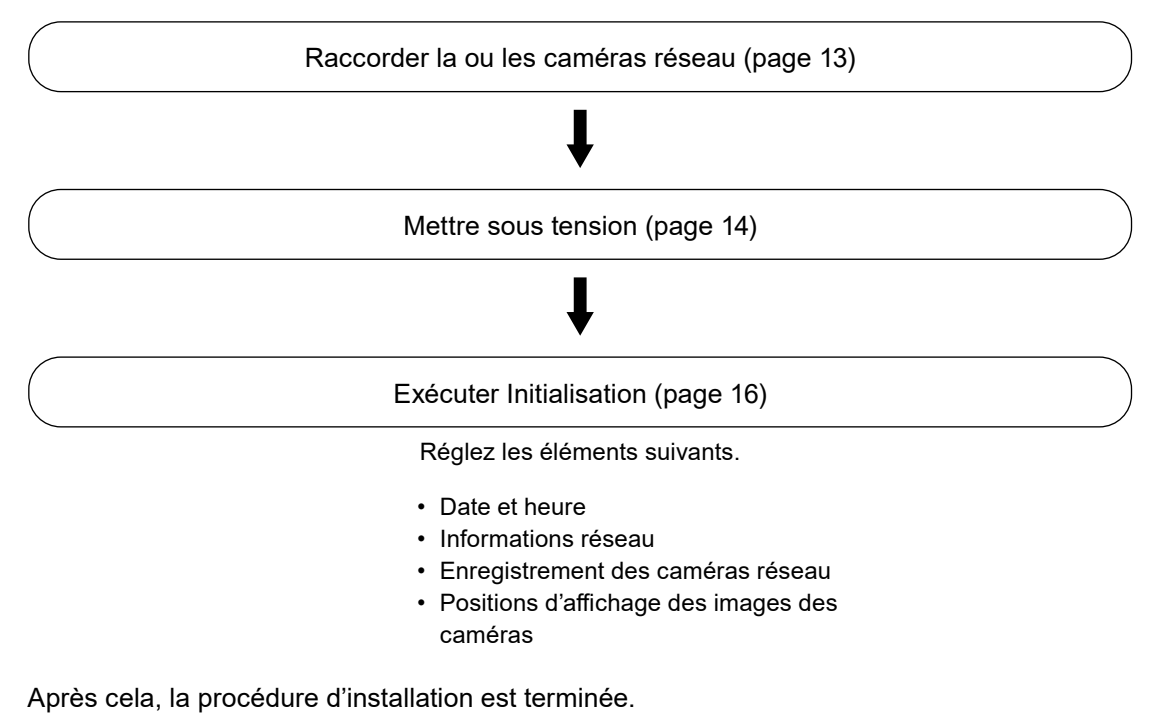

#### **Remarque**

• Les réglages initiaux peuvent être effectués depuis le navigateur Web d'un ordinateur raccordé au même réseau. Pour plus de détails sur le réglage effectué depuis un navigateur Web, reportez-vous au « Installation Manual (Manuel d'installation) ».

# <span id="page-12-0"></span>**Raccorder les caméras réseau**

Raccordez la caméra réseau et le moniteur en respectant la procédure suivante.

#### **1. Raccordez la caméra réseau au moniteur via le concentrateur du réseau.**

1. Branchez le câble réseau (câble droit, Cat 5e ou supérieure) au moniteur et au port LAN du concentrateur du réseau.

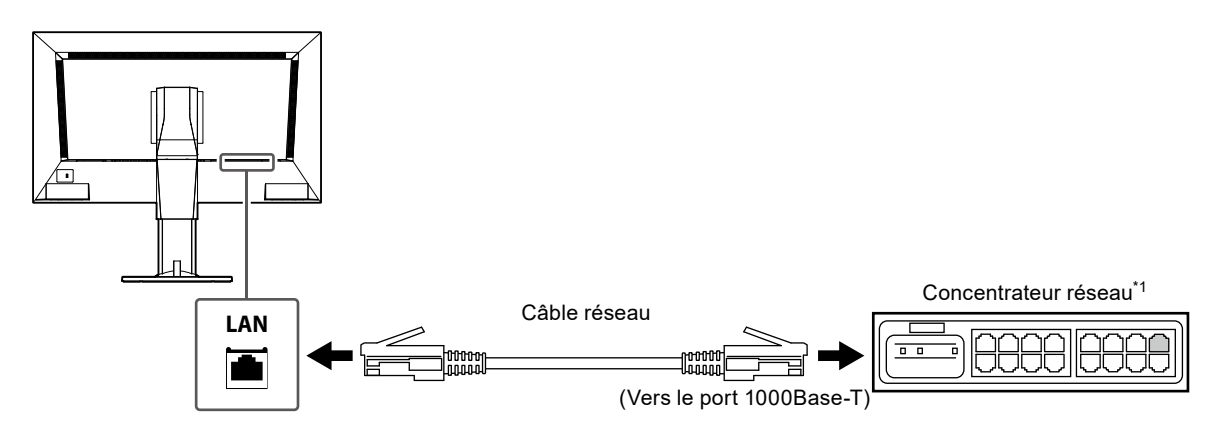

- \*1 Utilisez un concentrateur compatible avec 1000Base-T. Pour certaines caméras réseau, le concentrateur doit être compatible avec la fonction PoE. Consultez le manuel de la caméra réseau pour plus d'informations sur le bon concentrateur à utiliser.
- 2. Raccordez les caméras réseau au concentrateur du réseau.

Pour raccorder les caméras réseau et le concentrateur du réseau, reportez-vous au Manuel d'utilisation de la caméra réseau.

#### **Exemple de raccordement**

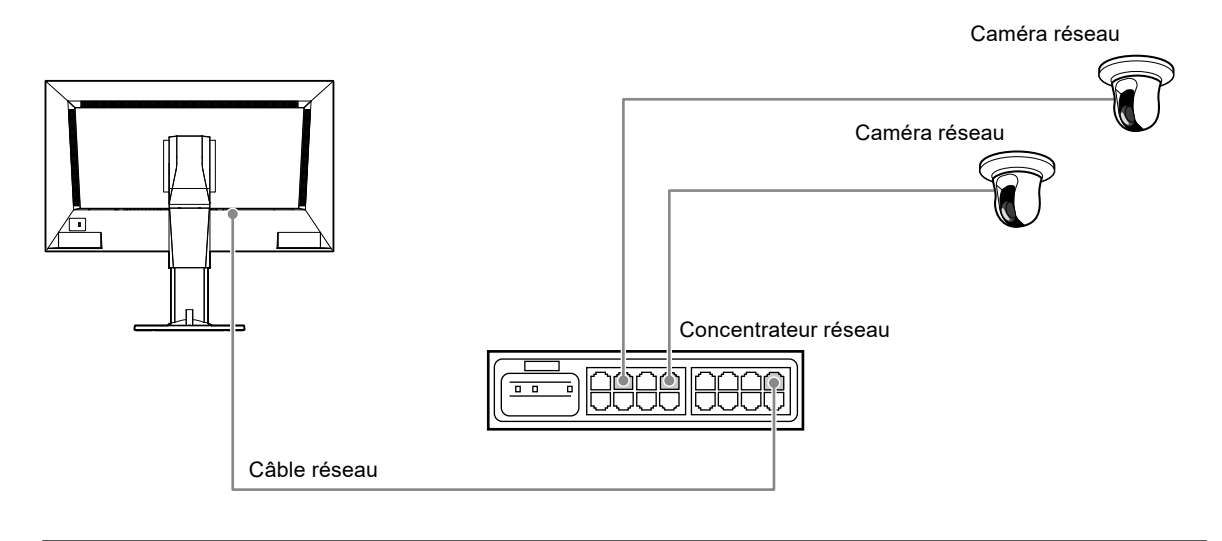

#### **Remarque**

• Un maximum de 48 caméras réseau peuvent être enregistrées.

#### **2. Raccordez le cordon d'alimentation à la prise d'alimentation de l'écran et branchez le cordon dans la prise murale.**

Insérez le cordon d'alimentation entièrement dans le moniteur.

#### **Attention**

• Ne groupez pas les câbles en faisceau lors du câblage.

# <span id="page-13-0"></span>**Brancher des périphériques d'utilisation**

## **●Connexion d'un périphérique USB**

Raccordez une souris USB, un clavier USB ou une manette au port USB en aval.

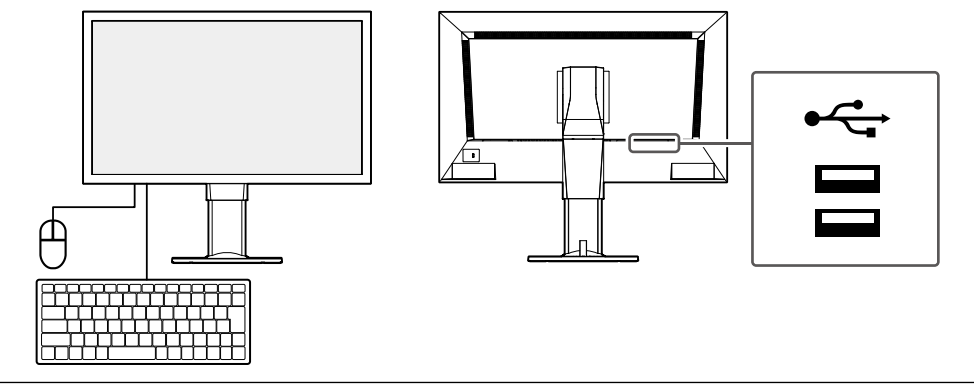

**Remarque**

- Les manettes compatibles sont répertoriées ci-dessous.
	- AXIS T8311

# **Mise sous tension**

#### **1. Activez l'interrupteur d'alimentation principale situé à l'arrière du moniteur.**

Le commutateur d'alimentation principal est activé avec les réglages par défaut.

#### **2. Appuyez sur le bouton à l'avant du moniteur.**

Le témoin de fonctionnement s'allume en bleu et l'écran de l'image en direct s'affiche.

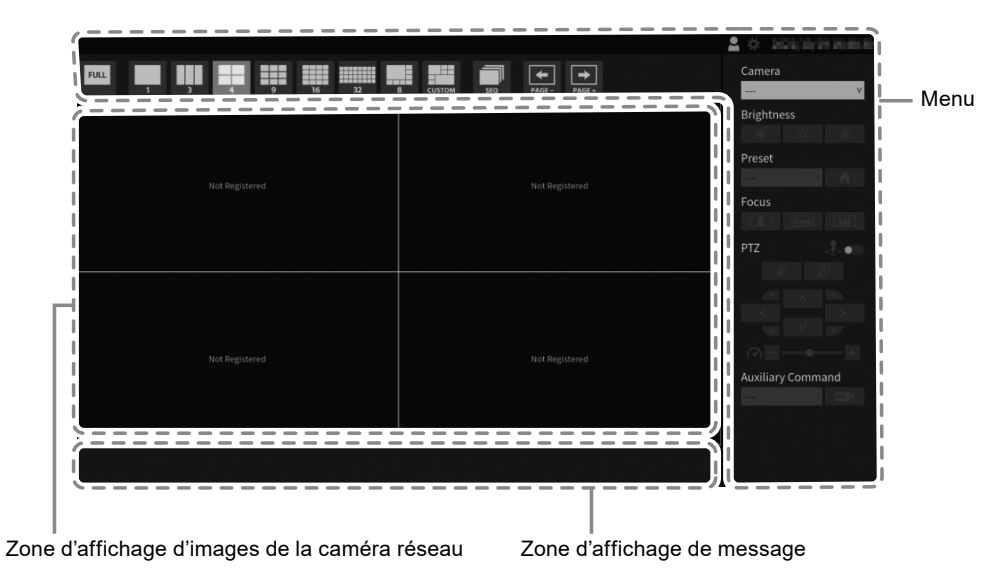

#### **Attention**

- L'écran d'image en direct s'affiche dans un délai d'environ une minute après que l'alimentation principale est activée. (Une barre qui tourne apparaît, indiquant le démarrage.) N'éteignez pas le moniteur durant le démarrage.
- Lorsqu'aucune caméra réseau n'est enregistrée, le message « Not Registered (Non enregistrée) » s'affiche dans la zone d'affichage d'images de la caméra réseau.

#### **Remarque**

• Pour couper l'alimentation, appuyez sur le bouton  $\bigcup$  à l'avant du moniteur.

# **Français**

## <span id="page-14-0"></span>**●Ecran d'image en direct**

Décrit le fonctionnement de base de l'écran de l'image en direct. Pour plus de détails, reportez-vous au « Instruction Manual (Manuel d'instructions) ».

#### **Opérations du menu**

Les divers menus sont contrôlés à l'aide d'une souris USB, d'un clavier USB ou d'une manette. Si un menu n'est pas affiché, cliquez sur l'écran à l'aide de la souris USB pour l'afficher.

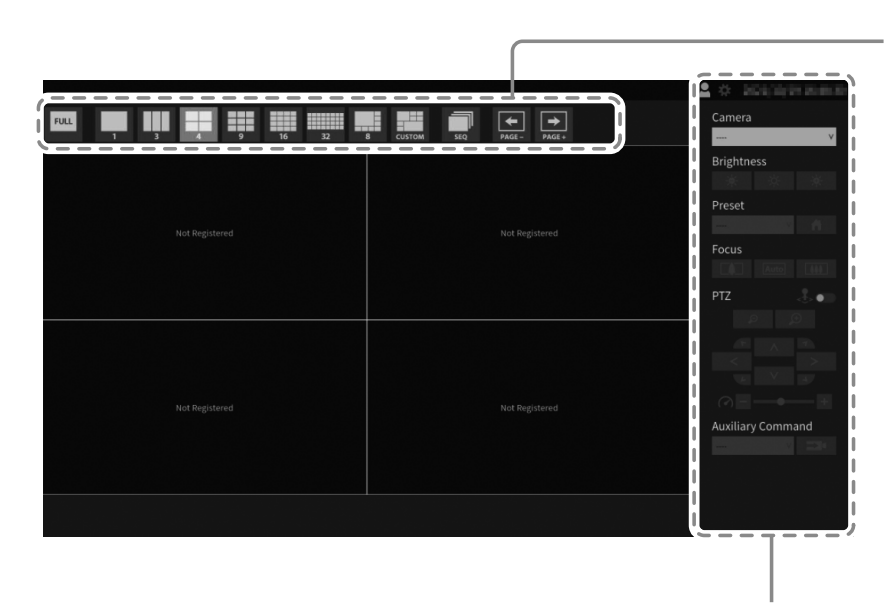

Menu du mode d'affichage

Menu d'installation du système/Menu de commande de la caméra

#### **Menu du mode d'affichage**

Les images de caméras affichées à l'écran en direct sont contrôlables. Lorsque « Account Type (Type de compte) » est réglé sur « LDAP », vous pouvez temporairement modifier le type de compte lors de la connexion en cochant au préalable « Autoriser le choix d'un type de compte sur le dialogue de connexion » sous « LDAP ».

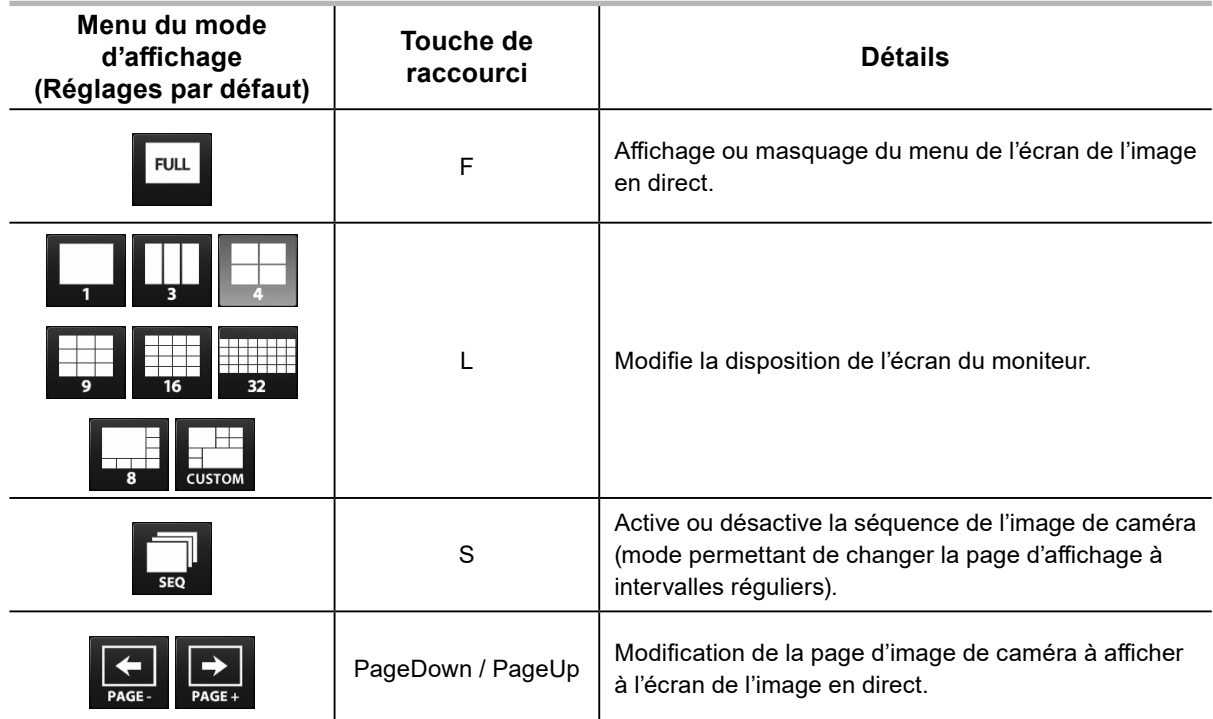

# <span id="page-15-0"></span>**Exécuter Initialisation**

Cette section décrit les réglages permettant d'afficher les images de la caméra réseau sur le moniteur.

#### **Attention**

• Une souris USB est nécessaire pour les réglages initiaux. Les réglages ne peuvent pas être effectués uniquement avec la télécommande.

**Remarque**

• Les réglages initiaux peuvent également être effectués depuis le navigateur Web d'un ordinateur raccordé au même réseau.

Pour plus de détails sur le réglage effectué depuis un navigateur Web, reportez-vous au « Installation Manual (Manuel d'installation) ».

## **●Connexion**

## **1. Sélectionnez (Connexion).**

L'écran de connexion s'affiche.

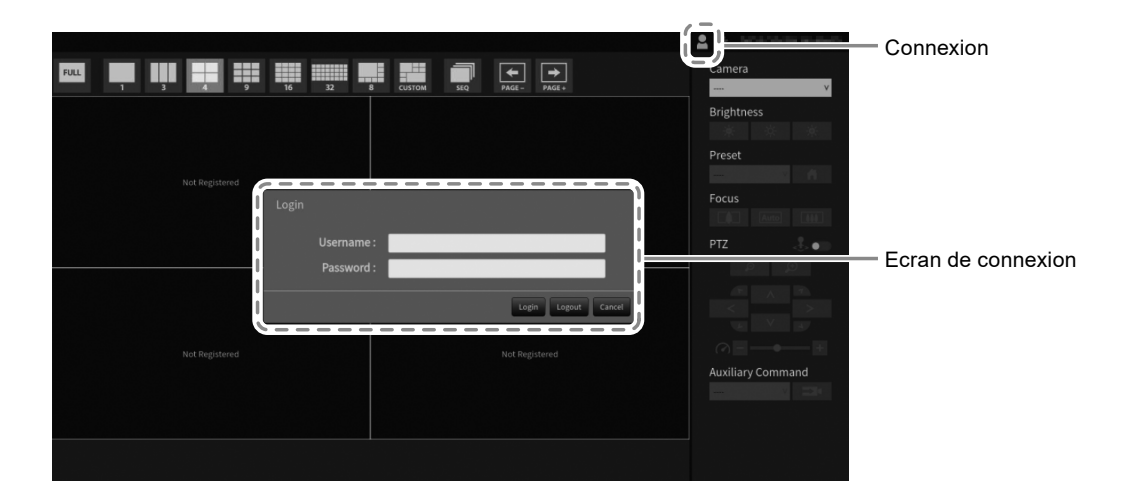

## **2.Saisissez « Username (Nom d'utilisateur) » et « Password (Mot de passe) ».**

Saisissez le nom d'utilisateur et le mot de passe indiqués ci-dessous, puis appuyez sur ENTER. Username (Nom d'utilisateur): « admin »

Password (Mot de passe): « admin »

#### **Remarque**

- Le nom d'utilisateur et le mot de passe ci-dessus sont les réglages par défaut.
- Lorsque « Account Type (Type de compte) » est réglé sur « LDAP », vous pouvez temporairement modifier le type de compte lors de la connexion en cochant au préalable « Autoriser le choix d'un type de compte sur le dialogue de connexion » sous « LDAP ».

#### **Saisie de caractères**

• Lors de la saisie à l'aide d'une souris USB

Cliquer sur un élément qui requiert la saisie de caractères, comme une zone de texte, affichera un clavier logiciel. Lorsque le focus est déplacé hors du clavier logiciel, le clavier logiciel est masqué.

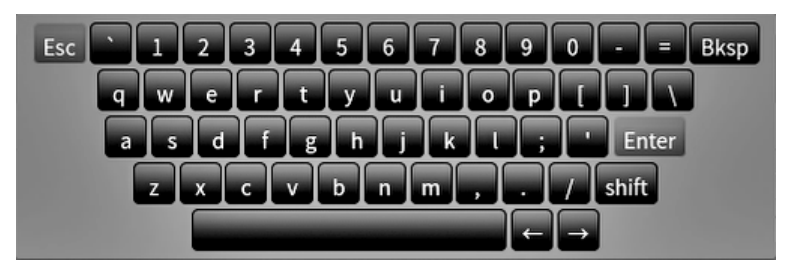

• Lors de la saisie à l'aide d'un clavier USB Les caractères saisis sont affichés dans la zone de texte.

## **3. Sélectionnez « Login (Connexion) ».**

L'affichage revient sur l'écran d'image en direct, où vous pouvez sélectionner \$ (Réglages).

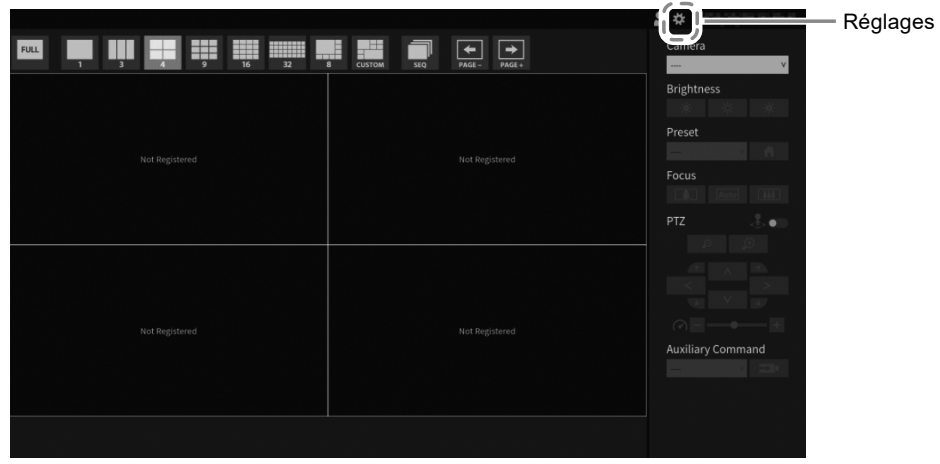

# <span id="page-17-0"></span>**●Régler la date et l'heure**

#### **Attention**

- Réglez les bonnes dates. De mauvaises dates risquent de provoquer un échec de la communication sécurisée lors de la validation du certificat. Si la norme 802.1X est utilisée, ou si vous utilisez le protocole SSL pour la communication avec la caméra ou le réglage LDAP, évitez de couper l'alimentation sur une longue période et assurez-vous de régler une heure correcte à l'aide du NTP.
- Si vous n'établissez pas une communication LDAP sécurisée, vous ne pouvez pas vous connecter. Réinitialisez le réglage du compte à l'aide du bouton Reset (Réinitialisation).

# **1. Sélectionnez (Réglages).**

L'écran de réglages s'affiche.

**2.Sélectionnez « Date and Time (Date et heure) » dans « System (Système) ».**

L'écran « Date and Time (Date et heure) » s'affiche.

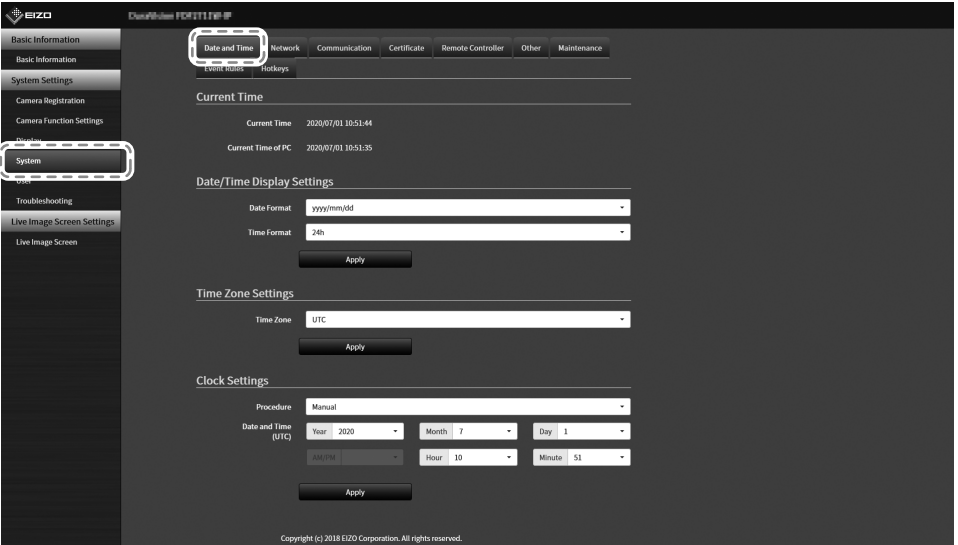

#### **3. Réglez la date et l'heure actuelles.**

#### **Date/Time Display Settings (Réglages de l'affichage de la date/l'heure)**

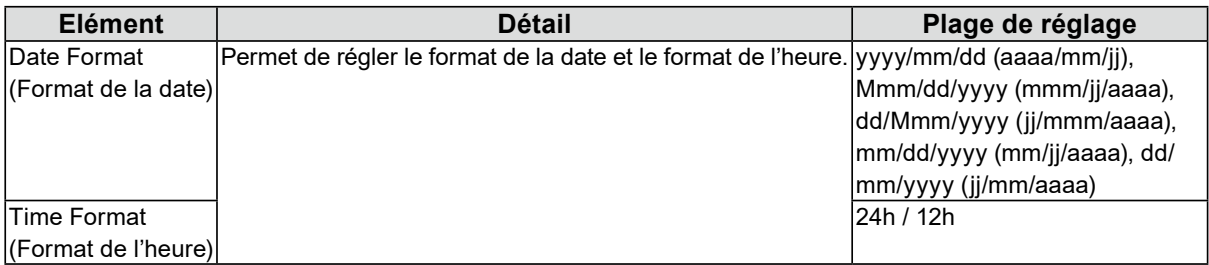

#### **Time Zone Settings (Réglages du fuseau horaire)**

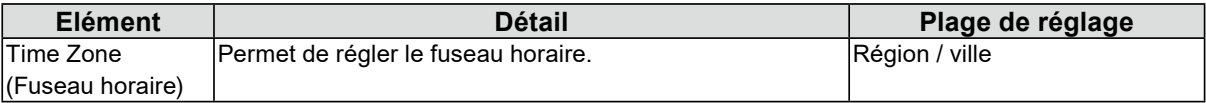

#### **Clock Settings (Réglages horloge)**

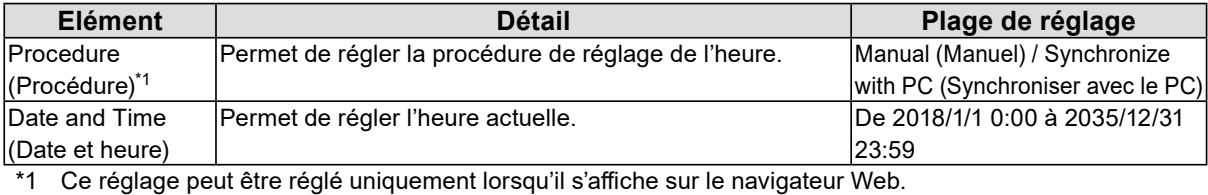

# **Français**

## <span id="page-18-0"></span>**4.Sélectionnez « Apply (Appliquer) ».**

L'écran Setting Complete (Validation des réglages) s'affichera, donc sélectionnez « OK ».

#### **Remarque**

- Lorsque « Synchronize with PC (Synchroniser avec le PC) » est sélectionné pour « Procedure (Procédure) », les informations de la date et l'heure actuelles de l'ordinateur sont transmises à ce produit.
- Si le système n'est pas raccordé à l'alimentation électrique pendant une semaine ou plus, la date et l'heure affichées sur le moniteur deviendront incorrectes. Si une telle situation se produit, réinitialisez la date et l'heure.

# **●Exécuter Réglages réseau**

## **1. Sélectionnez (Réglages).**

L'écran de réglages s'affiche.

#### **2.Sélectionnez « Network (Réseau) » dans « System (Système) ».**

L'écran « Network (Réseau) » s'affiche.

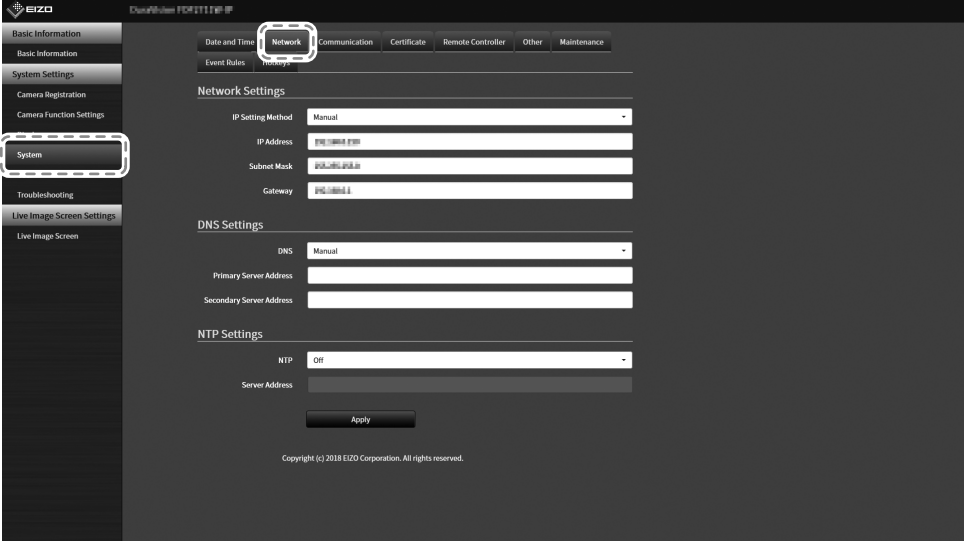

## **3. Réglez les éléments suivants.**

#### **Network Settings (Réglages réseau)**

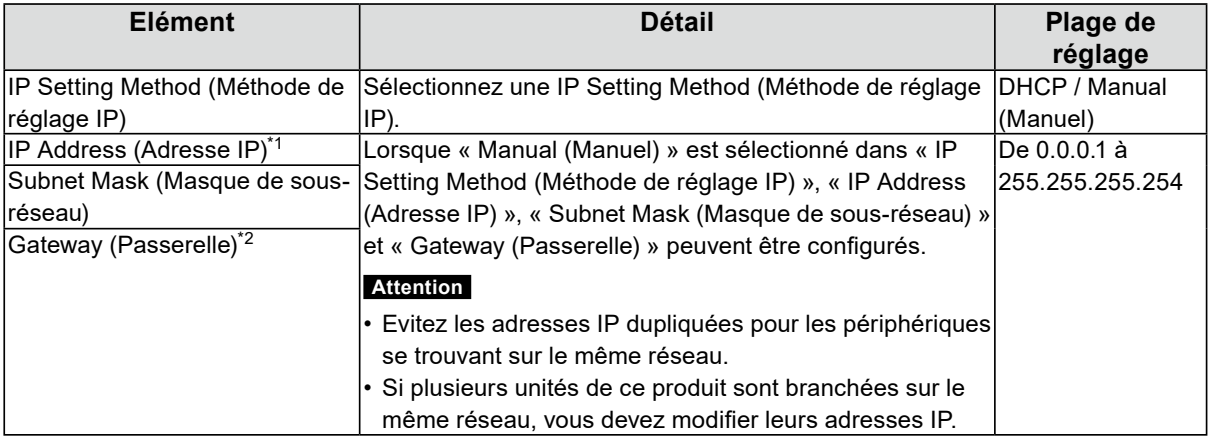

\*1 L'adresse initiale est « 192.168.0.150 ».

\*2 Si l'environnement n'inclut pas de passerelle, vous n'avez pas à régler « Gateway (Passerelle) ». Laissez le réglage par défaut ou laissez le champ vide.

#### **DNS Settings (Réglages DNS)**

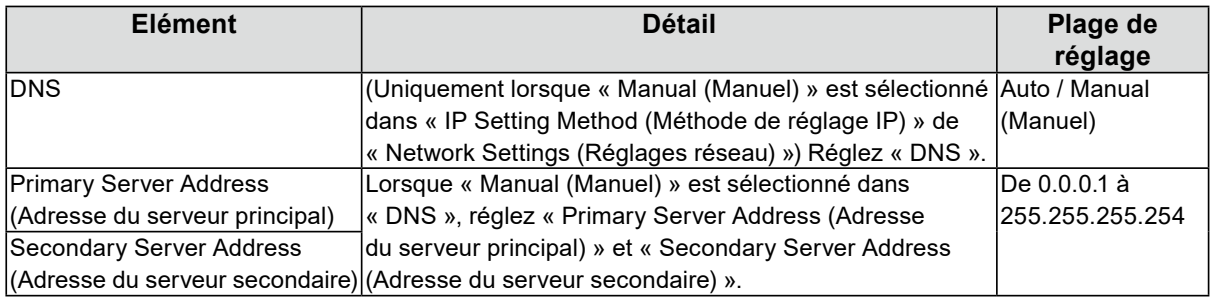

#### **NTP Settings (Réglages NTP)**

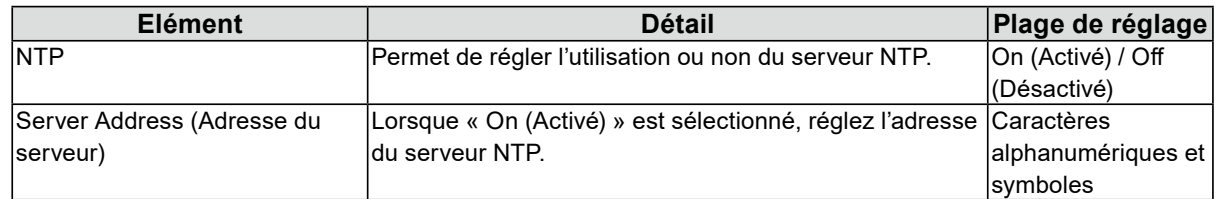

Pour les méthodes de saisie, reportez-vous à « Saisie de caractères » (page 17).

#### **4.Sélectionnez « Apply (Appliquer) ».**

L'écran de validation des réglages s'affiche.

## **5.Sélectionnez « OK ».**

## <span id="page-20-0"></span>**●Enregistrer une caméra en utilisant Auto Discovery (Détection automatique)**

La caméra réseau installée sur le même réseau que ce produit peut être automatiquement détectée et enregistrée.

#### **1. Démarrez les caméras réseau.**

Pour régler les caméras réseau, reportez-vous au Manuel d'utilisation des caméras réseau.

# **2.Sélectionnez (Réglages).**

L'écran de réglages s'affiche.

#### **3. Sélectionnez « Camera Registration (Enregistrement de la caméra) ».**

Un écran s'affiche pour indiquer une liste des informations d'enregistrement de la caméra.

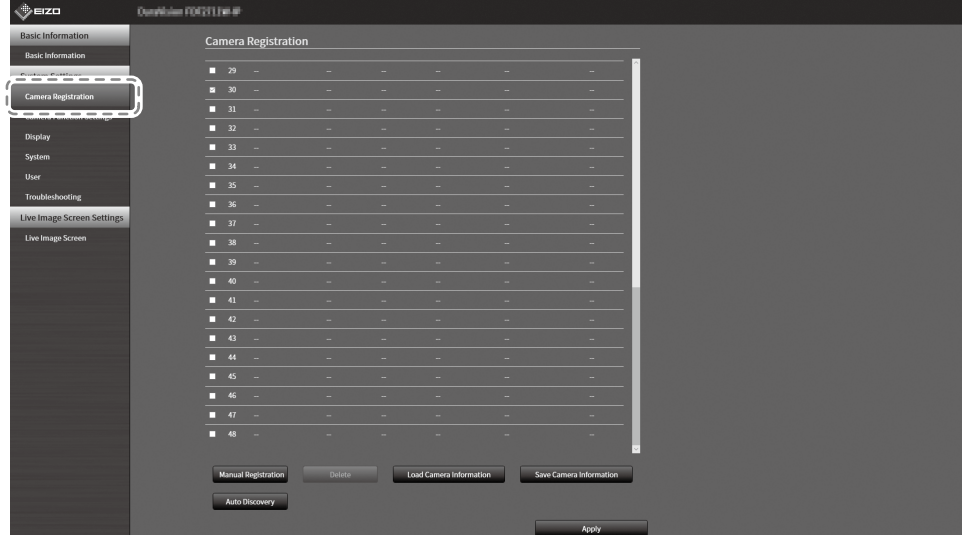

#### **4.Sélectionnez « Auto Discovery (Détection automatique) » en bas de l'écran.**

#### **5.Sélectionnez « Protocol (Protocole) ».**

Sélectionnez « Panasonic », « AXIS » et « ONVIF ».

#### **Attention**

• Pour détecter les caméras avec « AXIS » ou « ONVIF », il est nécessaire de construire un environnement réseau qui permet la communication Multicast à l'avance.

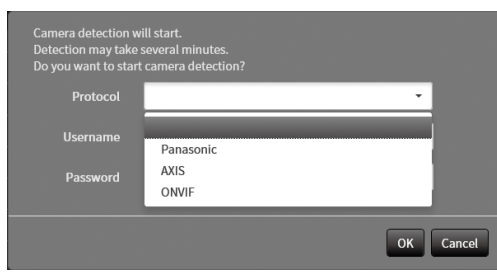

#### <span id="page-21-0"></span>**6.Saisissez le « Username (Nom d'utilisateur) » et le « Password ( Mot de passe) » de la caméra réseau et sélectionnez « OK ».**

Affiche les résultats de détection.

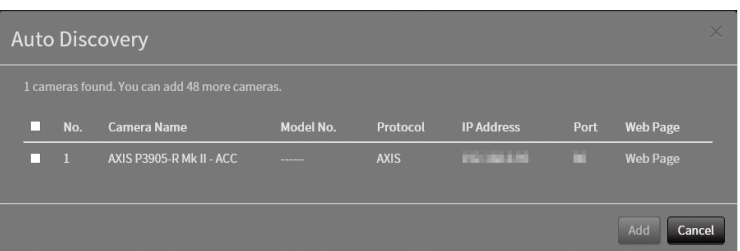

# **7. Cochez la caméra pour l'enregistrer et sélectionnez « Add (Ajouter) ».**

La caméra est enregistrée.

#### **8. Sélectionnez « Apply (Appliquer) ».**

L'écran de validation des réglages s'affiche.

#### **9. Sélectionnez « OK ».**

#### **●Enregistrer une caméra manuellement**

Enregistrez manuellement si la caméra ne prend pas en charge Auto Discovery (Détection automatique).

#### **1. Démarrez les caméras réseau.**

Pour régler les caméras réseau, reportez-vous au Manuel d'utilisation des caméras réseau.

# **2.Sélectionnez (Réglages).**

L'écran de réglages s'affiche.

#### **3. Sélectionnez « Camera Registration (Enregistrement de la caméra) ».**

Un écran s'affiche pour indiquer une liste des informations d'enregistrement de la caméra.

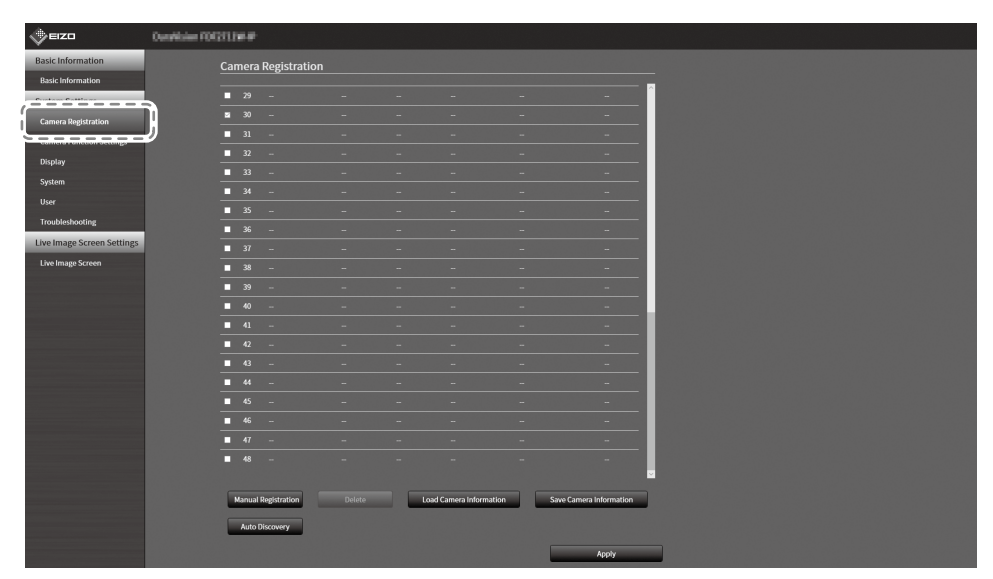

## **4.Sélectionnez une position où enregistrer la caméra.**

Cochez la case du numéro de position où enregistrer la caméra.

## **5.Sélectionnez « Manual Registration (Inscription manuelle) ».**

La boîte de dialogue « Camera Information Settings (Réglages des informations de caméra) » s'affiche.

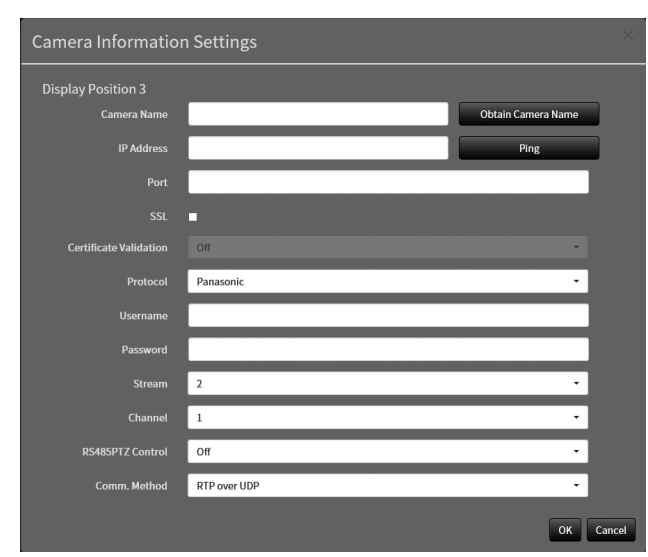

## **6. Réglez chaque élément et sélectionnez « OK ».**

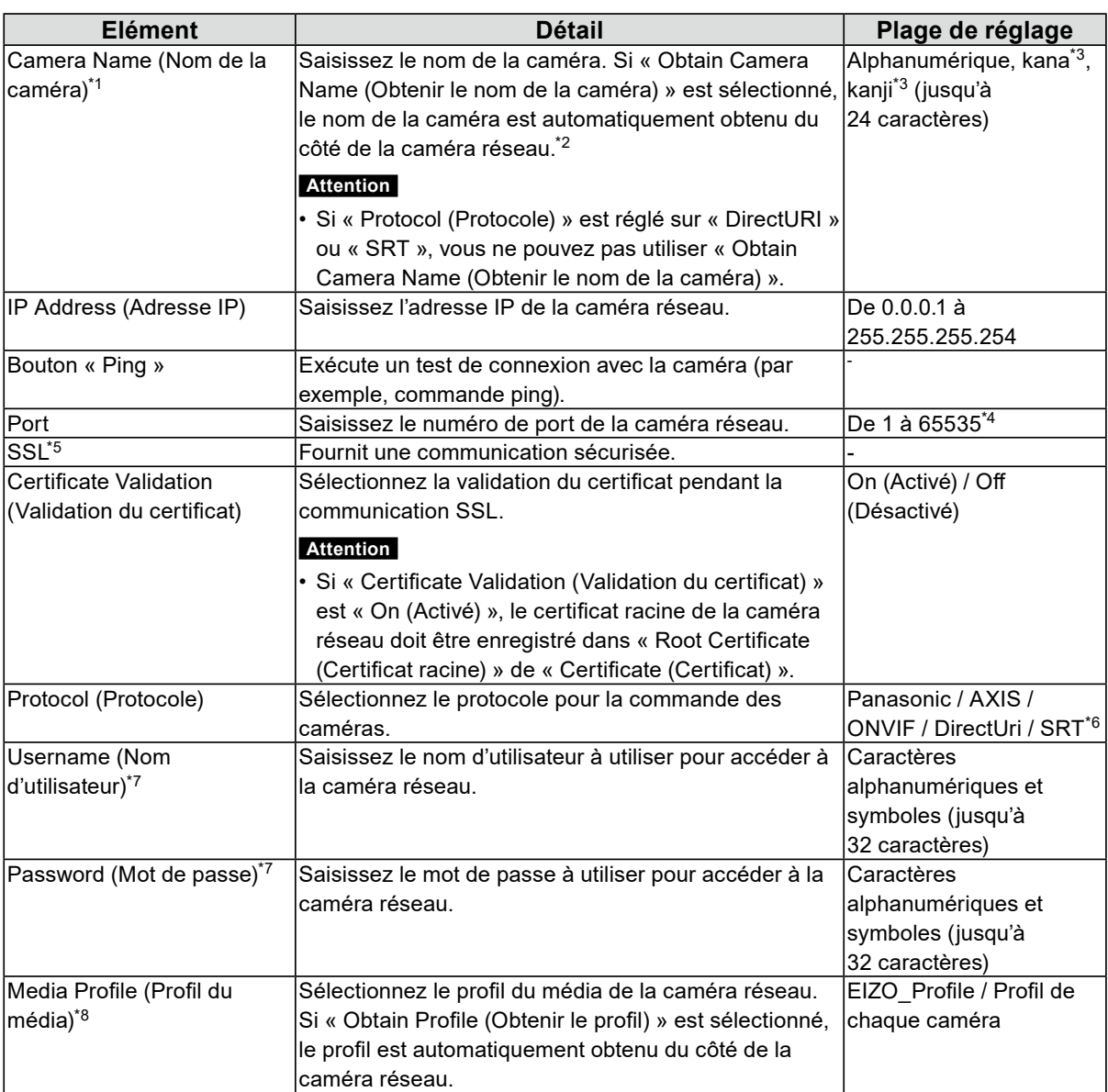

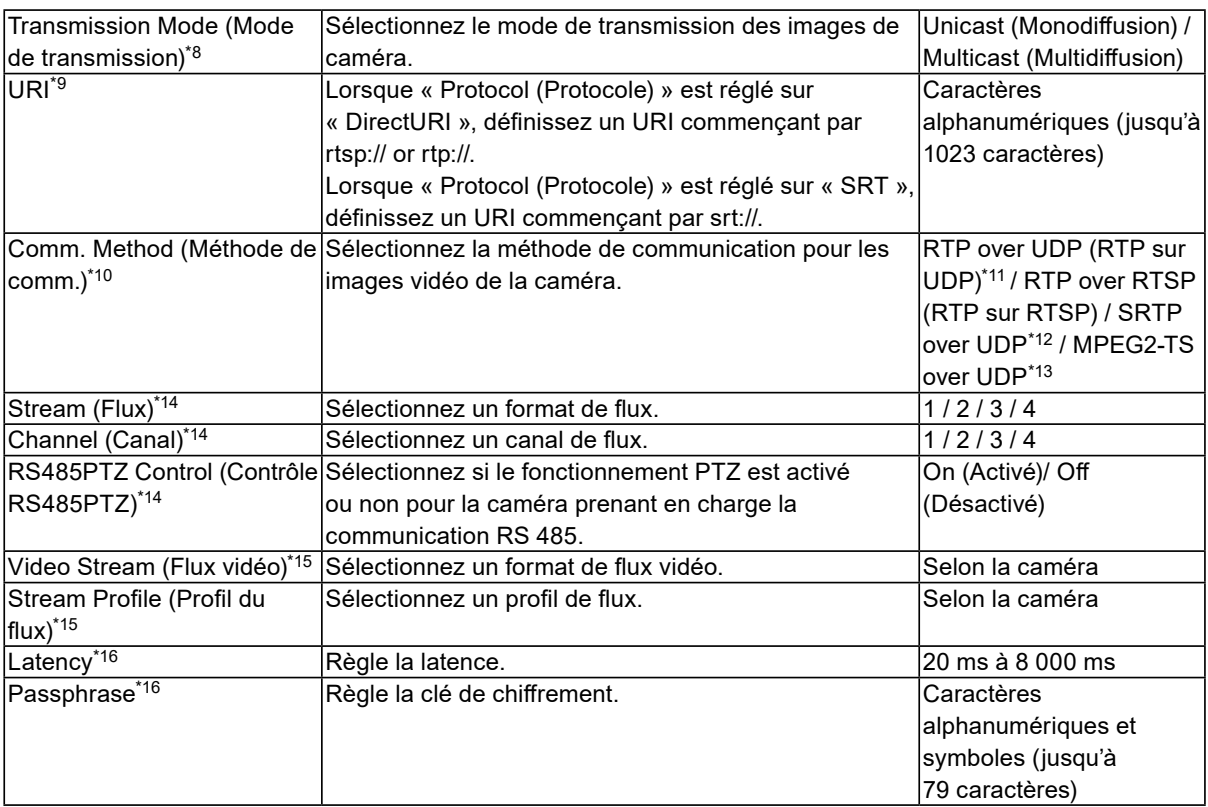

\*1 Obtention possible seulement lorsque « IP Address (Adresse IP) », « Port », « Username (Nom d'utilisateur) » et « Password (Mot de passe) » sont saisis.

\*2 Si « Protocol (Protocole) » est « DirectUri » ou « SRT », « Obtain Camera Name (Obtenir le nom de la caméra) » ne s'affiche pas.

\*3 Ce réglage peut être utilisé uniquement lorsqu'il s'affiche sur le navigateur Web.

\*4 Lorsque « Protocol (Protocole) » est sur « DirectUri » et que « URI » commence par rtp://, la plage de réglage va de 1824 à 65534 et un nombre pair. Lors que « Comm. Method (Méthode de comm.) » est sur « MPEG2-TS over UDP (MPEG2-TS sur UDP) », la plage de réglage va de 1024 à 65535.

- \*5 Peut uniquement être réglé si « Protocol (Protocole) » est « Panasonic », « AXIS » ou « ONVIF ».
- \*6 Peut uniquement être réglé dans Entreprise edition et lorsque l'extension « SRT » est activée. En outre, seul « Caller » est pris en charge par le Mode de connexion.
- \*7 Saisissez le nom d'utilisateur et le mot de passe de l'utilisateur qui a les droits d'administrateur. Pour plus de détails, reportez-vous au manuel d'utilisation de la caméra réseau.
- \*8 Peut uniquement être réglé si « Protocol (Protocole) » est « ONVIF ».
- \*9 Peut uniquement être réglé si « Protocol (Protocole) » est « DirectUri » ou « SRT ».
- \*10 Peut uniquement être réglé si « Protocol (Protocole) » est « Panasonic », « AXIS », « ONVIF » ou « DirectUri ».

\*11 Vous pouvez seulement régler « RTP over UDP (RTP sur UDP) » dans les situations suivantes.

- Lorsque « Protocol (Protocole) » est « ONVIF » et « Transmission Mode (Mode de transmission) » est « Multicast (Multidiffusion) »
- Lorsque « Protocol (Protocole) » est configuré sur « DirectUri » et que « rtp://Multicast Address » est correctement saisi dans l'URL.
- \*12 Peut être réglé en respectant les conditions suivantes.
	- « Enterprise » edition est utilisée
- « Protocol (Protocole) » est « AXIS »
- « SSL » est coché
- les réglages de la caméra SRTP sont activés
- \*13 Ceci peut être réglé uniquement lorsque « Protocol (Protocole) » est sur « DirectUri ». Lors que « Comm. Method (Méthode de comm.) » est sur « MPEG2-TS over UPD (MPEG2-TS sur UDP) », les éléments autres que « Camera Name (Obtenir le nom de la caméra) », « Port », « Protocol (Protocole) », et « Comm. Method (Méthode de comm.) » sont désactivés. Pour recevoir le flux au format MPEG2-TS sur UPD, effectuez les réglages de transmission du flux pour ce produit à partir du transmetteur à l'avance.

\*14 Ce réglage peut être réglé uniquement lorsque « Protocol (Protocole) » est réglé sur « Panasonic ».

- \*15 Peut uniquement être réglé si « Protocol (Protocole) » est « AXIS ».
- \*16 Peut uniquement être réglé si « Protocol (Protocole) » est « SRT ».

#### **Remarque**

- Pour recevoir un flux MPEG2-TS avec RTP, réglez « Protocol (Protocole) » sur « DirectUri », et réglez « Comm. Method (Méthode de comm. » sur « RTP over UDP (RTP sur RTSP) » ou sur « RTP over RTSP (RTP sur RTSP) ».
- Pour recevoir un flux MPEG2-TS avec UDP, spécifiez le port qui recevra le flux dans « Port », réglez « Protocol (Protocole) » sur « DirectUri », et réglez « Comm. Method (Méthode de comm.) » sur « MPEG2-TS over UDP (MPEG2-TS sur UDP) ». Vous devez également effectuer les réglages de transmission de flux pour ce produit à partir du transmetteur à l'avance.

Revient à l'écran qui indique la liste des informations d'enregistrement de la caméra à l'étape 3 cidessus.

## **7. Sélectionnez « Apply (Appliquer) ».**

Un message de confirmation s'affiche.

#### **8. Sélectionnez « OK ».**

#### **Remarque**

• En cas d'échec de l'obtention des informations « Obtain Camera Name (Obtenir le nom de la caméra) » ou « Obtain Profile (Obtenir le profil) », le message suivant s'affiche. Vérifiez à nouveau les réglages.

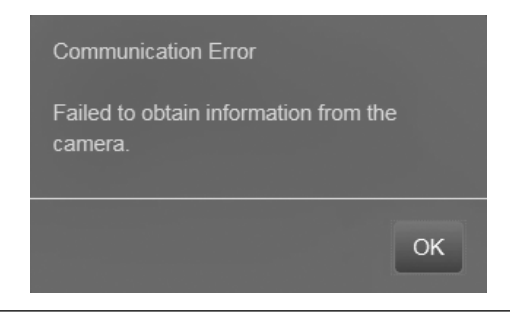

# <span id="page-25-0"></span>**●Réglage de la langue**

# **1. Sélectionnez (Réglages).**

L'écran de réglages s'affiche.

## **2.Sélectionnez « Other (Autres) » dans « System (Système) ».**

L'écran « Other (Autres) » s'affiche.

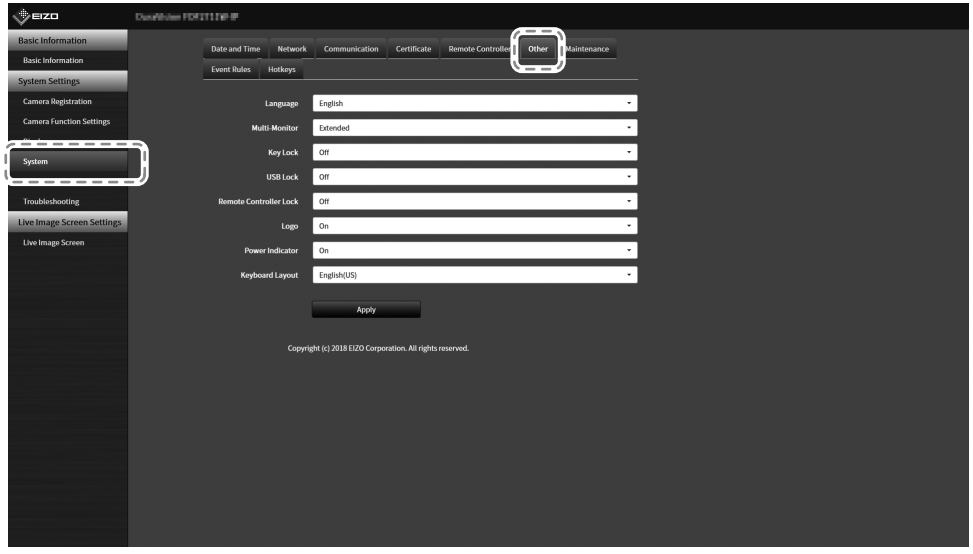

**3. Sélectionnez une langue dans la zone de liste « Language (Langues) ».**

### **4.Sélectionnez « Apply (Appliquer) ».**

L'écran de validation des réglages s'affiche.

**5.Sélectionnez « OK ».**

# <span id="page-26-0"></span>**Référence**

# **Confirmation de la version du logiciel**

## **1. Sélectionnez (Réglages).**

L'écran de réglages s'affiche.

#### **2.Sélectionnez « Basic Information (Informations de base) ».**

La version actuelle du logiciel est indiquée dans les informations du système.

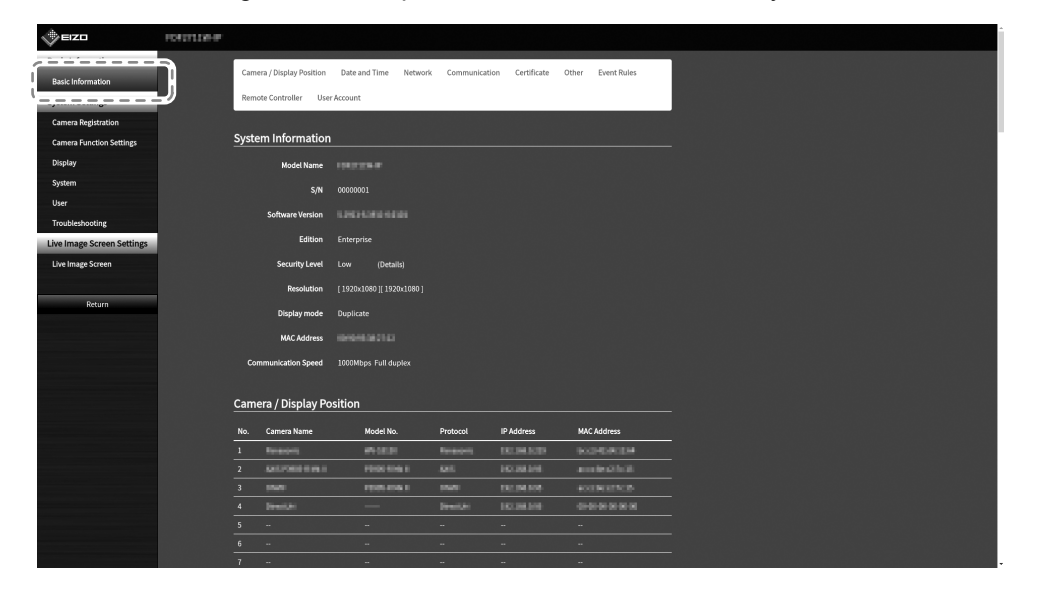

# **Installation du bras en option**

Vous pouvez remplacer le pied de ce produit par un bras en option (ou pied en option). Pour plus d'informations sur les bras optionnels pris en charge (ou les pieds optionnels), consultez notre site Web ([www.eizoglobal.com](https://www.eizoglobal.com)).

#### **Attention**

- Pour l'installation, suivez le manuel d'utilisation du bras ou du pied.
- Lorsque vous utilisez le bras ou le pied d'un autre fabricant, contrôlez les points suivants avec le fabricant et choisissez un bras ou un pied répondant à la norme VESA. Pour l'installation, utilisez les vis fixant le pied à l'unité principale.
	- Intervalles de trous de vis sur le support : 100 mm x 100 mm
	- Epaisseur de la plaque : 2,6 mm
	- Poids maximal autorisé : suffisamment solide pour supporter le poids total du moniteur (sans pied) et des accessoires tels que les câbles.
- Utilisez le bras ou le pied en respectant la plage (ou l'angle d'inclinaison) suivante.
	- 45˚ vers le haut, 45˚ vers le bas
- Branchez les câbles une fois le bras ou le pied fixé.
- Le moniteur, le bras et le pied sont lourds. Sa chute risquerait de l'endommager ou de provoquer une blessure.
- Vérifiez régulièrement le serrage des vis. Si les vis sont desserrées, le moniteur pourrait tomber, ce qui risquerait de blesser la personne concernée ou d'endommager l'équipement.

# <span id="page-27-0"></span>**●Installation**

#### **1. Afin de ne pas endommager le panneau LCD, étendez un chiffon doux sur une surface stable et placez le panneau LCD sur le chiffon, face avant contre ce dernier.**

#### **2. Retirez le support.**

Munissez-vous d'un tournevis (non fourni). Utilisez le tournevis pour retirer les quatre vis fixant le pied à l'unité principale.

#### **3. Fixez le moniteur sur le bras (ou le pied).**

Utilisez les vis que vous avez retirées à l'étape 2.

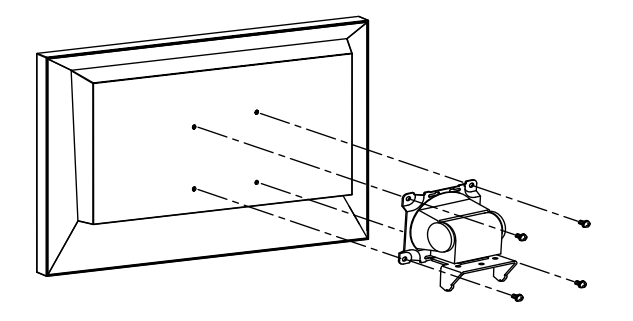

# **Connexion des périphériques HDMI**

En raccordant un moniteur prenant en charge HDMI à ce produit, vous pouvez émettre (dupliquer ou étendre) des images vidéo en tant que moniteur secondaire.

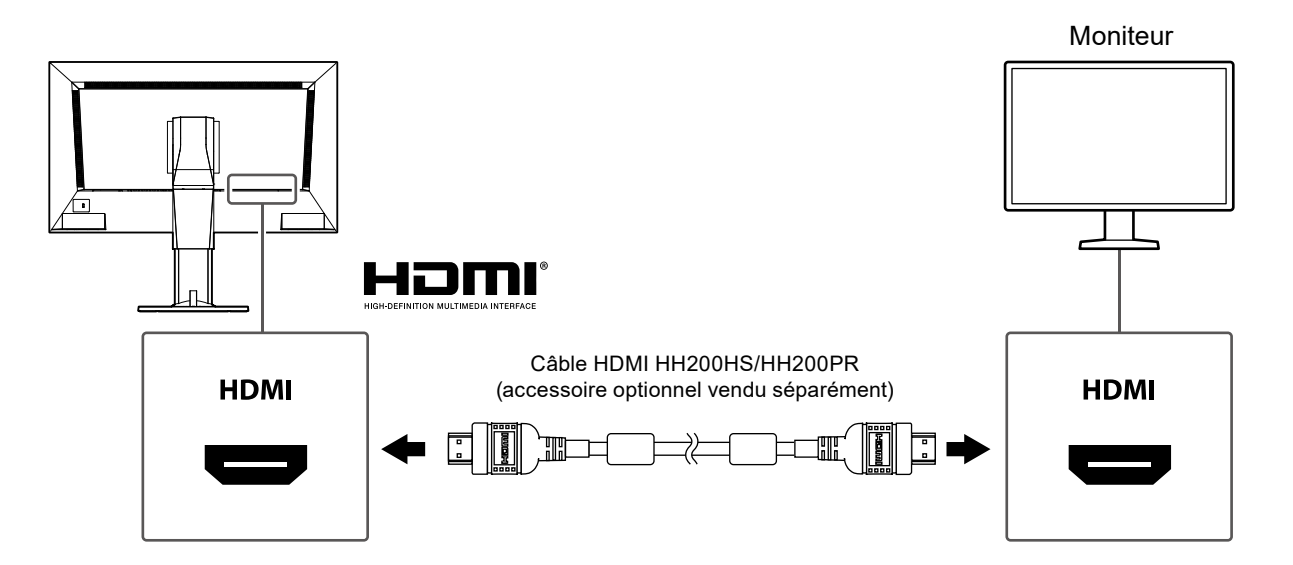

# <span id="page-28-0"></span>**Spécifications**

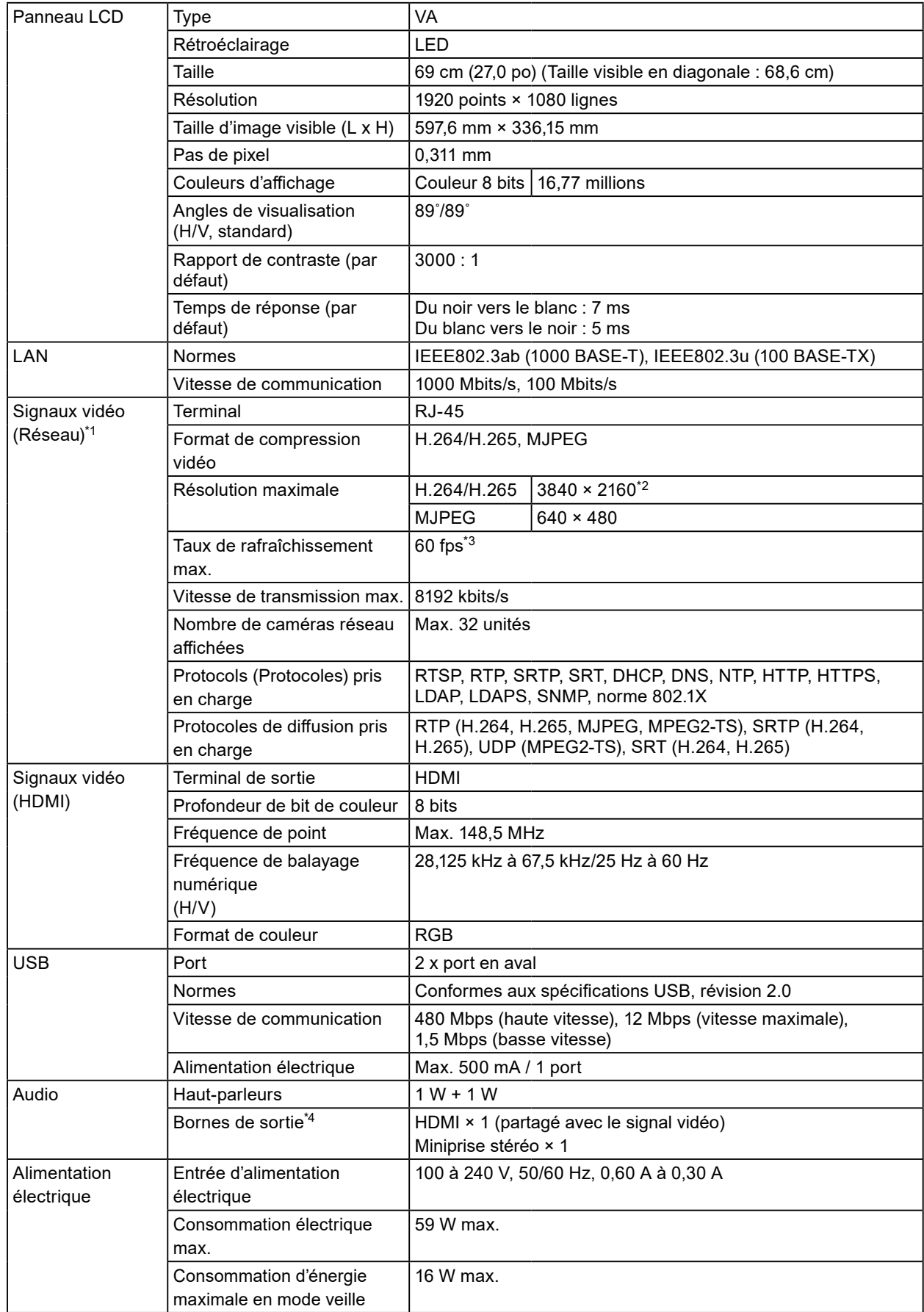

. . . . . . . . . . . . . . . . .

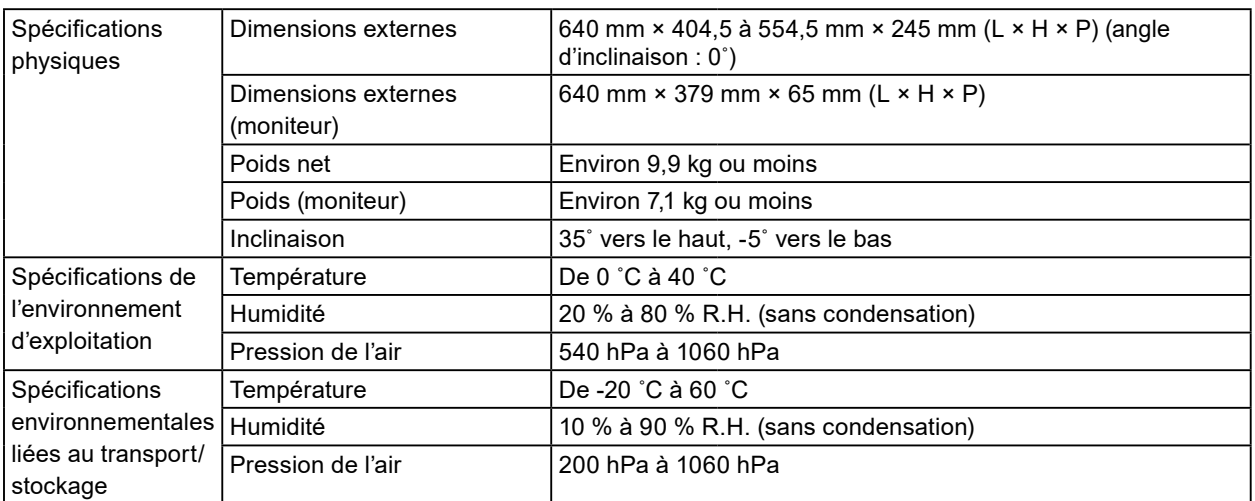

\*1 La diffusion vidéo entrelacée ne peut pas être affichée.

\*2 Les images ne s'affichent pas en cas de dépassement de la résolution maximale. Réduire la résolution et la vitesse de transmission de la caméra réseau.

\*3 Le taux de rafraîchissement maximal varie selon la résolution. (Reportez-vous à « Capacité d'affichage » (page 30))

\*4 Il est possible de définir une sonnerie lors de la réception de notifications.

#### **Capacité d'affichage**

La capacité d'affichage de ce produit est comme suit :

#### **H.264/H.265 (lorsque « Bit rate (Vitesse de transmission) » est réglée sur « 4096 kbps »)**

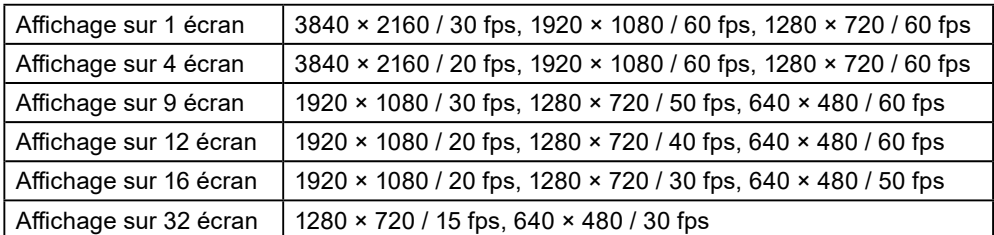

#### **MJPEG**

640 × 480 / 30 fps

#### **Attention**

• Les valeurs ci-dessus servent simplement de références. Les images ne s'affichent pas correctement lorsque la capacité d'affichage est dépassée à cause des réglages de la caméra réseau, de l'environnement de l'installation réseau ou autre. Si les images ne s'affichent pas correctement, réduisez la résolution de la caméra réseau et la vitesse de transmission. Réglez les caméras réseau conformément aux indications contenues dans le Manuel d'utilisation de la caméra utilisée.

• MJPEG ne peut être pris en charge que lorsque « Protocol (Protocole) » est sur « ONVIF ».

Unité : mm

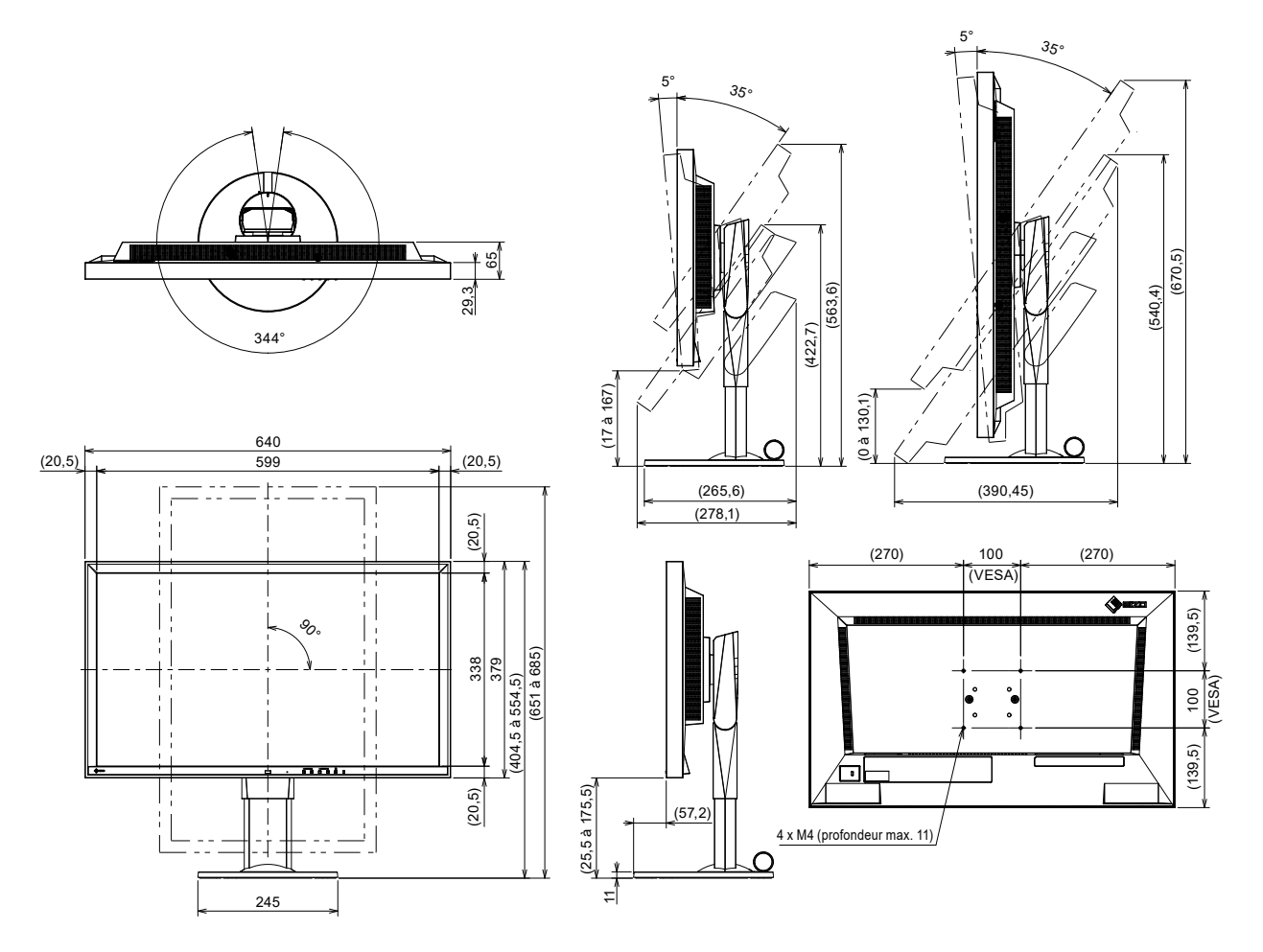

# <span id="page-31-0"></span>**Dépannage**

# **L'écran ne s'affiche pas**

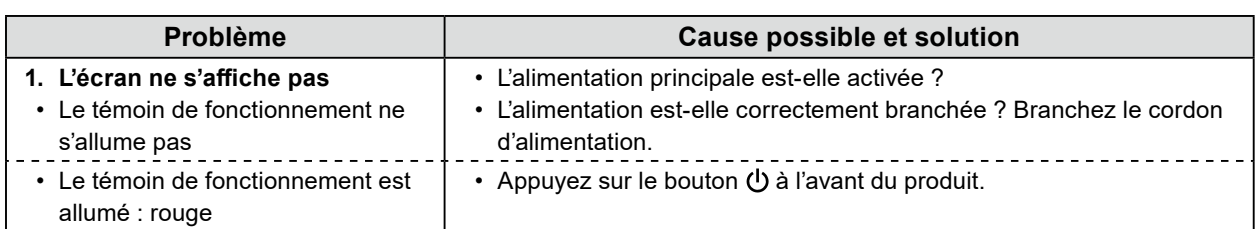

# <span id="page-32-0"></span>**Problèmes d'image**

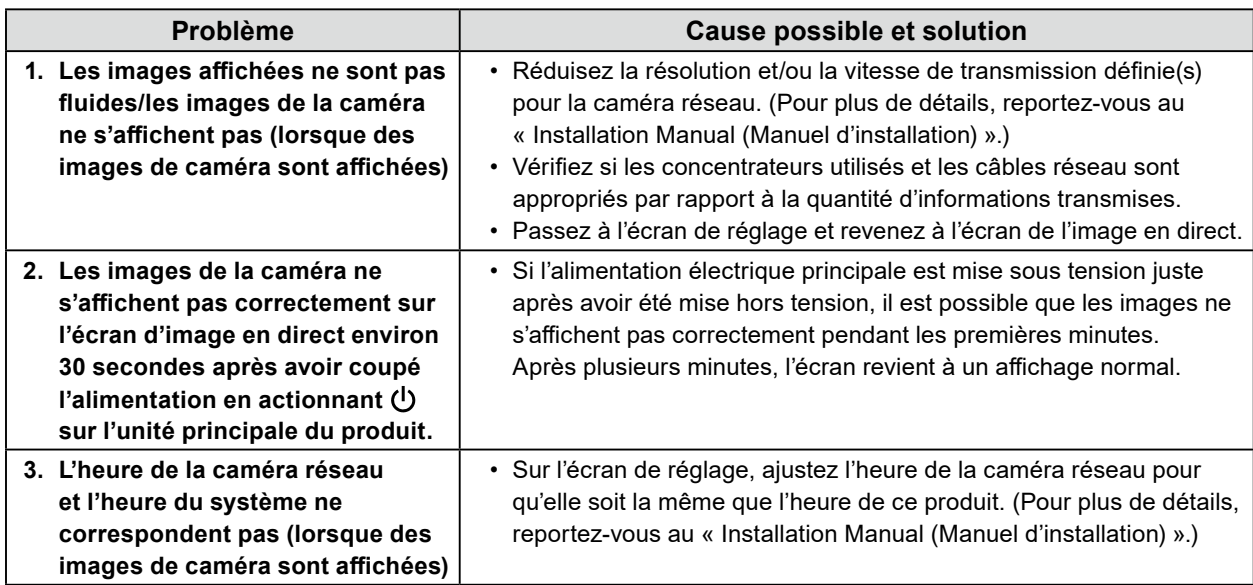

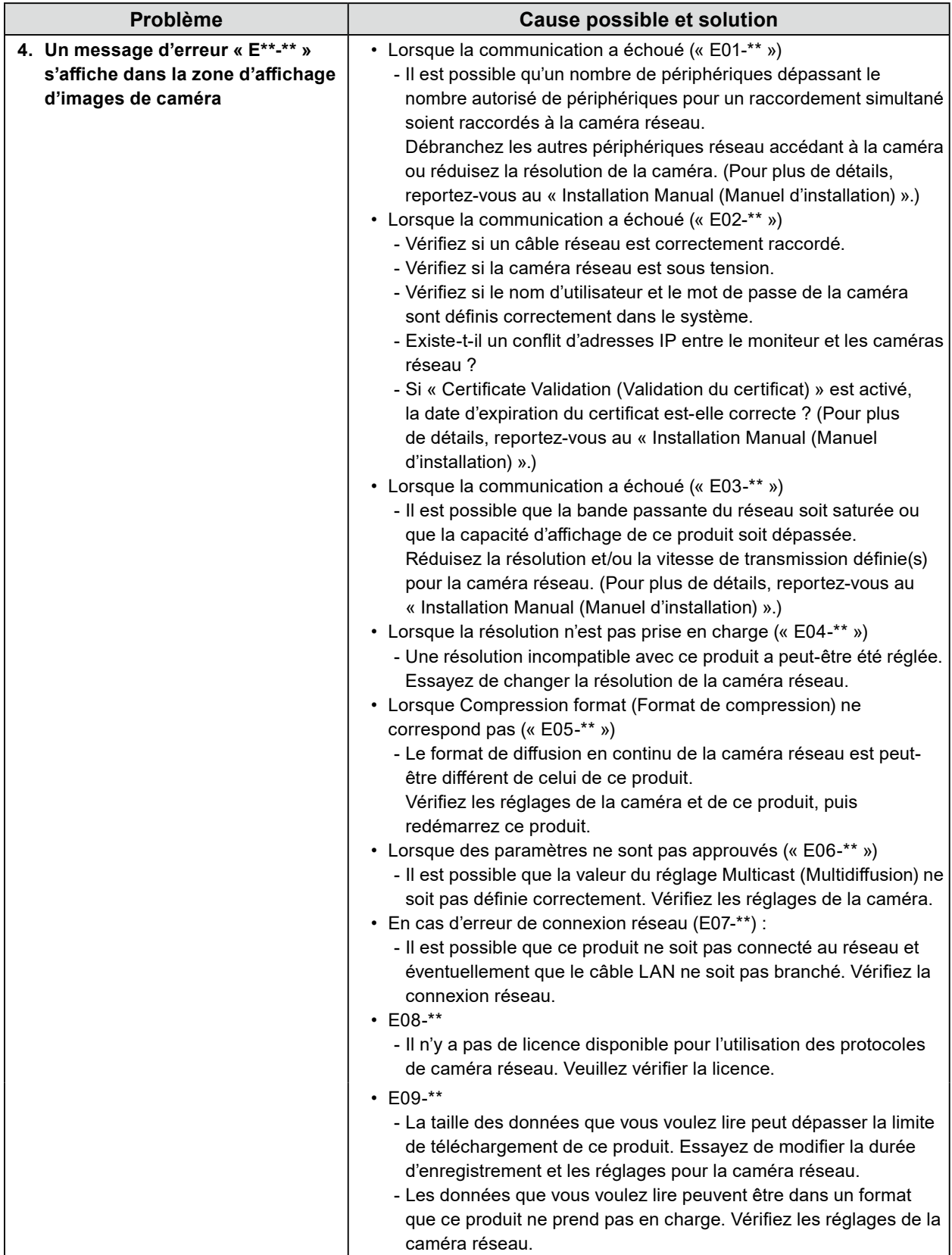

# <span id="page-34-0"></span>**Problèmes liés aux réglages**

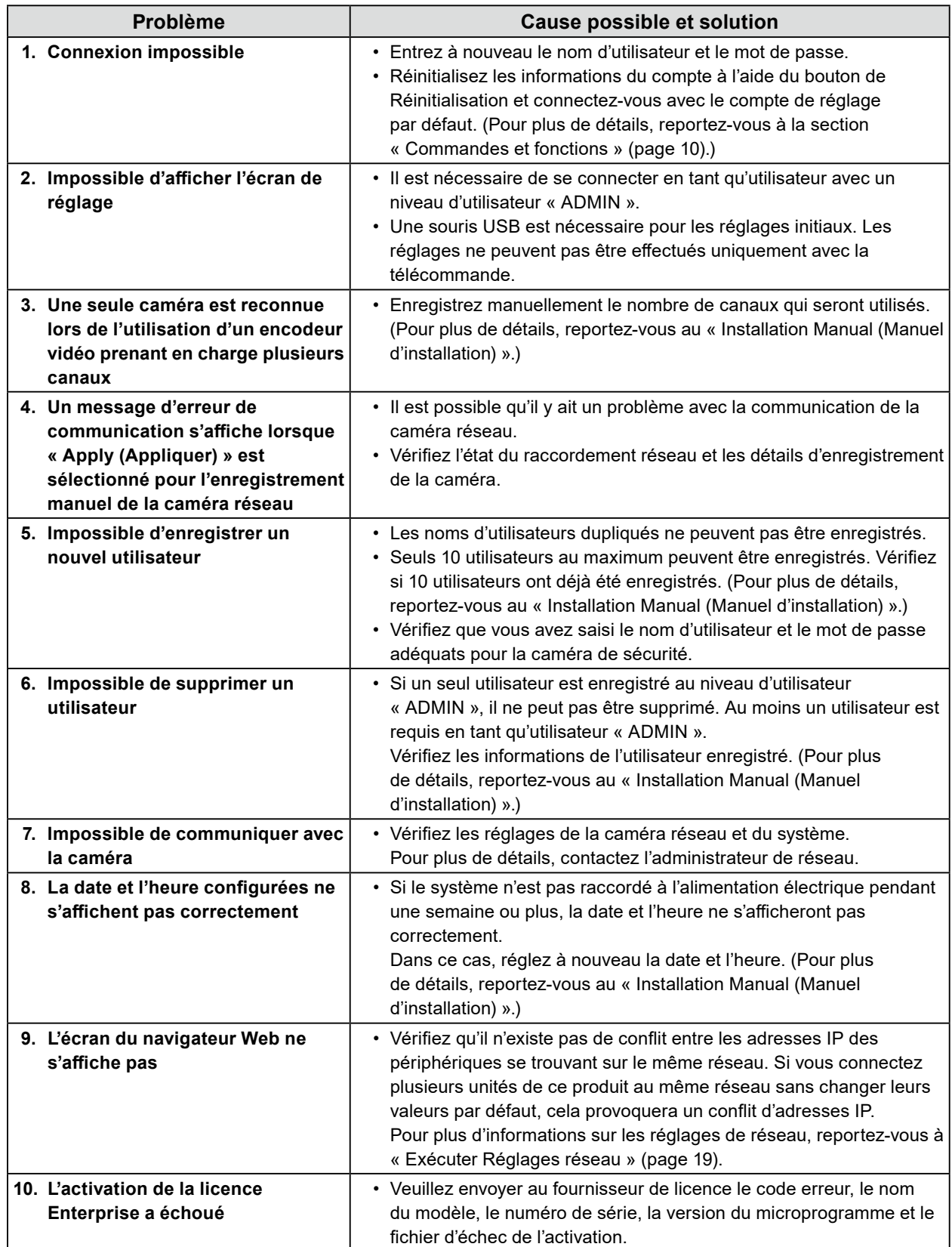

 $\sim$ 

# <span id="page-35-0"></span>**Autres problèmes**

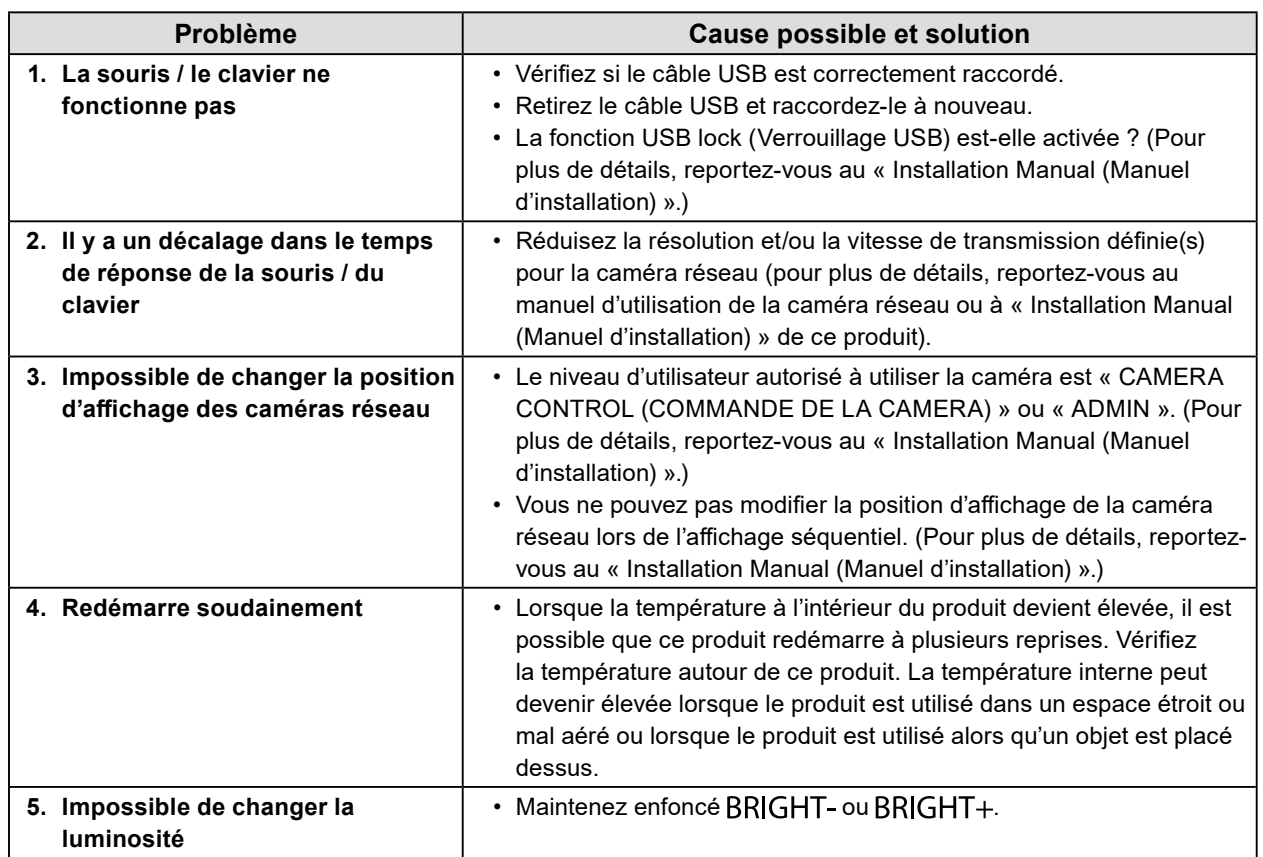

# <span id="page-36-0"></span>**Licence**

Ce produit inclut un logiciel ouvert.

Si le logiciel ouvert contient un produit pour lequel l'utilisation est accordée en vertu d'une licence GPL (LICENCE PUBLIQUE GENERALE GNU), EIZO Corporation fournira contre paiement, conformément aux conditions d'utilisation de la licence GPL, le code source correspondant pour le logiciel GPL via un support tel qu'un CD-ROM, aux personnes et organisations nous ayant contactés grâce aux informations de contact suivantes pendant une période d'au moins trois ans après l'achat.

Nous fournirons également le code source pour les logiciels LGPL (LICENCE PUBLIQUE GENERALE LIMITEE GNU) de produits incluant un logiciel LGPL régi par la licence LGPL comme indiqué ci-dessus.

#### **Informations de contact**

[www.eizoglobal.com/contact/index.html](https://www.eizoglobal.com/contact/index.html) \*Contactez votre représentant EIZO local.

A l'exception du logiciel ouvert sous licence selon les conditions GPL, LGPL et autres, le transfert, la copie, l'assemblage inverse, la compilation inverse et l'ingénierie inverse de tout logiciel contenu dans ce produit sont strictement interdits. En outre, toute exportation d'un logiciel inclus avec ce produit enfreignant les lois d'exportation applicables est strictement interdite.

Ce produit est couvert par une ou plusieurs revendications des brevets indiqués sur [patentlist.](patentlist.hevcadvance.com) [hevcadvance.com.](patentlist.hevcadvance.com)

# <span id="page-37-0"></span>**Avertissement relatif aux interférences radio**

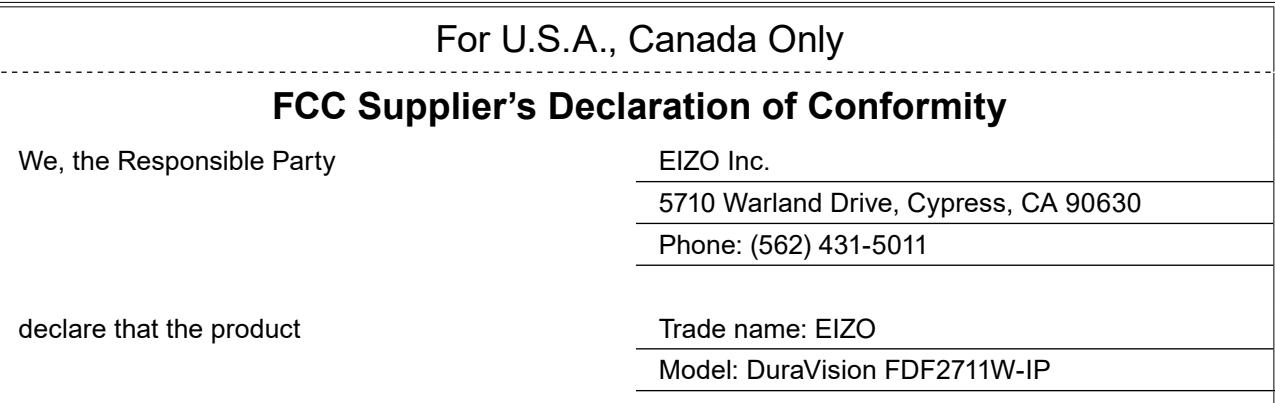

is in conformity with Part 15 of the FCC Rules. Operation of this product is subject to the following two conditions: (1) this device may not cause harmful interference, and (2) this device must accept any interference received, including interference that may cause undesired operation.

# **WARNING!**

This equipment has been tested and found to comply with the limits for a Class A digital device, pursuant to Part 15 of the FCC Rules. These limits are designed to provide reasonable protection against harmful interference when the equipment is operated in a commercial environment. This equipment generates, uses, and can radiate radio frequency energy and if not installed and used in accordance with the instruction manual, may cause harmful interference to radio communications. Operation of this equipment in a residential area is likely to cause harmful interference in which case the user will required to correct the interference at his own expense.

Changes or modifications not expressly approved by the party responsible for compliance could void the user's authority to operate the equipment.

#### **Note**

Use the attached specified cable below or EIZO signal cable with this monitor so as to keep interference within the limits of a Class A digital device.

- AC Cord

- Shielded Signal Cable (enclosed)

## **Canadian Notice**

This Class A information technology equipment complies with Canadian ICES-003. Cet équipement informatique de classe A est conforme à la norme NMB-003 du Canada.

# **For Europe, Australia, New Zealand, etc Only**

#### **Warning**

Operation of this equipment in a residential environment could cause radio interference.

#### **Warnung**

Der Betrieb dieses Geräts in einer Wohnumgebung konnte Funkstörungen verursachen.

#### **Avertissement**

L'utilisation de cet équipement dans une zone résidentielle pourrait provoquer des interférences radio.

# <span id="page-38-0"></span>**GARANTIE LIMITÉE**

EIZO Corporation (ci-après dénommé « **EIZO** ») et les distributeurs autorisés par EIZO (ci-après dénommés « **Distributeurs** »), sous réserve et conformément aux termes de cette garantie limitée (ci-après dénommée « **Garantie** »), garantissent à l'acheteur initial (ci-après dénommé « **Acheteur initial** ») du produit spécifié dans la présente (ci-après dénommé « **Produit** ») acheté auprès d'EIZO ou de Distributeurs agréés EIZO, que EIZO et ses Distributeurs auront pour option de réparer ou remplacer gratuitement le Produit si l'Acheteur initial constate, pendant la Période de garantie (définie ci-dessous), qu'il y a un dysfonctionnement ou que le Produit a subi un dommage dans le cadre d'une utilisation normale du Produit conformément à la description du mode d'emploi du Produit (ci-après dénommé « **Manuel d'utilisation** »).

La période de cette Garantie est de deux (2) ans à partir de la date d'achat du Produit (ci-après dénommée « **Période de Garantie** »). EIZO et ses Distributeurs déclinent toute responsabilité ou obligation concernant ce Produit face à l'Acheteur initial ou à toute autre personne à l'exception de celles stipulées dans la présente Garantie.

EIZO et ses Distributeurs cesseront de détenir ou conserver toutes les pièces (en excluant les pièces de conception) du produit à l'expiration de sept (7) années après que la production du Produit se soit arrêtée. Pour réparer le moniteur, EIZO et ses distributeurs utiliseront des pièces de rechange conformes à nos normes de contrôle qualité. Si l'unité ne peut pas être réparée en raison de son état ou de la rupture de stock d'une pièce adéquate, EIZO et ses Distributeurs peuvent proposer le remplacement par un produit aux performances équivalentes au lieu de le réparer.

La Garantie est valable uniquement dans les pays ou les territoires où se trouvent les Distributeurs. La Garantie ne limite aucun des droits reconnus par la loi à l'Acheteur initial.

Nonobstant toute autre clause de cette Garantie, EIZO et ses Distributeurs n'auront d'obligation dans le cadre de cette Garantie pour aucun des cas énumérés ci-dessous :

- (a) Tout défaut du Produit résultant de dommages occasionnés à cause de poussière incrustée ou lors du transport, d'une modification, d'une altération, d'un abus, d'une mauvaise utilisation, d'un accident, d'une installation incorrecte, d'un désastre, de la poussière incrustée, d'un entretien et/ou d'une réparation incorrects effectués par une personne autre que EIZO ou ses Distributeurs ;
- (b) Toute incompatibilité du Produit résultant d'améliorations techniques et/ou réglementations possibles ;
- (c) Toute détérioration du capteur, y compris la valeur de mesure du capteur ;
- (d) Tout défaut du Produit causé par des appareils externes ;
- (e) Tout défaut du Produit causé par l'utilisation dans des conditions environnementales autres que celles indiquées par EIZO et ses distributeurs ;
- (f) Toute détérioration des fixations du Produit (par ex. câbles, Manuel d'utilisation, CD-ROM, etc.) ;
- (g) Toute détérioration des consommables, et/ou accessoires du Produit (par ex. piles, télécommande, crayon tactile, etc.) ;
- (h) Toute déformation, décoloration, et/ou gondolage de l'extérieur du Produit, y compris celle de la surface du panneau LCD ;
- Tout défaut du Produit causé par le placement dans un endroit où il pourrait être affecté par de fortes vibrations ou chocs ;
- (j) Tout défaut du Produit causé par un écoulement du liquide contenu dans les piles ;
- (k) Toute détérioration des performances d'affichage causée par la détérioration des éléments consommables tels que le panneau LCD et/ou le rétroéclairage, etc. (par exemple des changements de luminosité, des changements de l'uniformité de la luminosité, des modifications de couleur, des changements de l'uniformité des couleurs, des défectuosités de pixels y compris des pixels brûlés, etc.) ;
- Toute détérioration ou dysfonctionnement du ventilateur de refroidissement causé par de la poussière incrustée.

Pour bénéficier d'un service dans le cadre de cette Garantie, l'Acheteur initial doit renvoyer le Produit port payé, dans son emballage d'origine ou tout autre emballage approprié offrant un degré de protection équivalent, au Distributeur local, et assumera la responsabilité des dommages et/ou perte possibles lors du transport. L'Acheteur initial doit présenter une preuve d'achat du Produit comprenant sa date d'achat pour bénéficier de ce service dans le cadre de la Garantie.

La Période de garantie pour tout Produit remplacé et/ou réparé dans le cadre de cette Garantie expirera à la fin de la Période de garantie initiale.

EIZO OU SES DISTRIBUTEURS NE SAURAIENT ÊTRE TENUS RESPONSABLES DES DOMMAGES OU PERTES DE DONNÉES OU D'AUTRES INFORMATIONS STOCKÉES DANS UN MÉDIA QUELCONQUE OU UNE AUTRE PARTIE DU PRODUIT RENVOYÉ À EIZO OU AUX DISTRIBUTEURS POUR RÉPARATION.

AUCUNE AUTRE GARANTIE, EXPLICITE OU TACITE, N'EST OFFERTE PAR EIZO ET SES DISTRIBUTEURS CONCERNANT LE PRODUIT ET SES QUALITÉS, PERFORMANCES, QUALITÉ MARCHANDE OU ADAPTATION À UN USAGE PARTICULIER. EN AUCUN CAS, EIZO OU SES DISTRIBUTEURS NE SERONT RESPONSABLES DES DOMMAGES FORTUITS, INDIRECTS, SPÉCIAUX, INDUITS, OU DE TOUT AUTRE DOMMAGE QUEL QU'IL SOIT (Y COMPRIS, SANS LIMITATION, LES DOMMAGES RÉSULTANT D'UNE PERTE DE PROFIT, D'UNE INTERRUPTION D'ACTIVITÉS, D'UNE PERTE DE DONNÉES COMMERCIALES, OU DE TOUT AUTRE MANQUE À GAGNER) RÉSULTANT DE L'UTILISATION OU DE L'INCAPACITÉ D'UTILISER LE PRODUIT OU AYANT UN RAPPORT QUELCONQUE AVEC LE PRODUIT, QUE CE SOIT SUR LA BASE D'UN CONTRAT, D'UN TORT, D'UNE NÉGLIGENCE, D'UNE RESPONSABILITÉ STRICTE OU AUTRE, MÊME SI EIZO OU SES DISTRIBUTEURS ONT ÉTÉ AVERTIS DE LA POSSIBILITÉ DE TELS DOMMAGES. CETTE LIMITATION INCLUT AUSSI TOUTE RESPONSABILITÉ QUI POURRAIT ÊTRE SOULEVÉE LORS DES RÉCLAMATIONS D'UN TIERS CONTRE L'ACHETEUR INITIAL. L'ESSENCE DE CETTE CLAUSE EST DE LIMITER LA RESPONSABILITÉ POTENTIELLE DE EIZO ET DE SES DISTRIBUTEURS RÉSULTANT DE CETTE GARANTIE LIMITÉE ET/OU DES VENTES.

# <span id="page-39-0"></span>**Recycling Information / Informationen zum Thema Recycling / Informations sur le recyclage / Сведения по утилизации**

# **Recycling Information**

This product, when disposed of, is supposed to be collected and recycled according to your country's legislation to reduce environmental burden. When you dispose of this product, please contact a distributor or an affiliate in your country.

The contact addressees are listed on the EIZO website below. [www.eizoglobal.com](https://www.eizoglobal.com)

For recycling information for customers in Switzerland, please refer to the following website. [www.swico.ch](https://www.swico.ch)

# **Informationen zum Thema Recycling**

Dieses Produkt muss gemäß den Vorschriften Ihres Landes zur Entlastung der Umwelt recyclet werden. Wenden Sie sich bei der Entsorgung dieses Produkts an einen Verteiler oder eine Tochtergesellschaft in Ihrem Land. Die Adressen zur Kontaktaufnahme sind auf der unten angegebenen Website von EIZO aufgeführt. [www.eizoglobal.com](https://www.eizoglobal.com)

Kunden in der Schweiz entnehmen Informationen zum Recycling der folgenden Website: [www.swico.ch](https://www.swico.ch)

# **Informations sur le recyclage**

Ce produit doit être jeté aux points de collecte prévus à cet effet et recyclé conformément à la législation de votre pays, afin de réduire l'impact sur l'environnement. Lorsque vous jetez ce produit, veuillez contacter un distributeur ou une société affiliée de votre pays.

Les adresses des distributeurs sont répertoriées sur le site Web EIZO ci-dessous. [www.eizoglobal.com](https://www.eizoglobal.com)

Pour les clients en Suisse, veuillez consulter le site Web suivant afin d'obtenir des informations sur le recyclage. [www.swico.ch](https://www.swico.ch)

# **Información sobre reciclaje**

Este producto debe desecharse y reciclarse según la legislación del país para reducir el impacto medioambiental. Cuando desee deshacerse de este producto, póngase en contacto con un distribuidor o una filial de su país. Encontrará las direcciones de contacto en el sitio web de EIZO que se indica a continuación. [www.eizoglobal.com](https://www.eizoglobal.com)

# **Informazioni sul riciclaggio**

Per lo smaltimento e il riciclaggio del presente prodotto, attenersi alle normative vigenti nel proprio paese per ridurre l'impatto ambientale. Per lo smaltimento, rivolgersi ad un distributore o un affiliato presenti nel proprio paese. Gli indirizzi sono elencati nel sito Web EIZO riportato di seguito. [www.eizoglobal.com](https://www.eizoglobal.com)

Per informazioni sul riciclaggio per i clienti in Svizzera, consultare il sito Web riportato di seguito. [www.swico.ch](https://www.swico.ch)

# **Återvinningsinformation**

När denna produkt kasseras ska den hanteras och återvinnas enligt landets föreskrifter för att reducera miljöpåverkan. När du kasserar produkten ska du kontakta en distributör eller representant i ditt land. Kontaktadresserna listas på EIZO-webbplatsen nedan. [www.eizoglobal.com](https://www.eizoglobal.com)

**English**

# **Πληροφορίες ανακύκλωσης**

Το προϊόν αυτό, όταν απορρίπτεται, πρέπει να συλλέγεται και να ανακυκλώνεται σύμφωνα με τη νομοθεσία της χώρας σας έτσι ώστε να μην επιβαρύνει το περιβάλλον. Για να απορρίψετε το προϊόν, επικοινωνήστε με έναν αντιπρόσωπο ή μια θυγατρική εταιρεία στη χώρα σας.

Οι διευθύνσεις επικοινωνίας αναγράφονται στην τοποθεσία web της EIZO παρακάτω. [www.eizoglobal.com](https://www.eizoglobal.com)

#### **Сведения по утилизации**

По истечении срока службы данного продукта его следует принести на сборный пункт и утилизировать в соответствии с действующими предписаниями в вашей стране, чтобы уменьшить вредное воздействие на окружающую среду. Прежде чем выбросить данный продукт, обратитесь к дистрибьютору или в местное представительство компании в вашей стране.

Контактные адреса можно найти на веб-узле EIZO. [www.eizoglobal.com](https://www.eizoglobal.com)

## **Informatie over recycling**

Wanneer u dit product wilt weggooien, moet het uit milieu-overwegingen worden verzameld en gerecycled volgens de betreffende wetgeving van uw land. Wanneer u dit product wilt weggooien, moet u contact opnemen met een distributeur of een partner in uw land.

De contactadressen worden vermeld op de volgende EIZO-website. [www.eizoglobal.com](https://www.eizoglobal.com)

# **Informação sobre reciclagem**

Este produto, quando o deitar fora, deve ser recolhido e reciclado de acordo com a legislação do seu país para reduzir a poluição. Quando deitar fora este produto, contacte um distribuidor ou uma filial no seu país. Os endereços de contacto estão listados no website do EIZO, abaixo. [www.eizoglobal.com](https://www.eizoglobal.com)

# **Oplysninger om genbrug**

Dette produkt forventes ved bortskaffelse at blive indsamlet og genbrugt i overensstemmelse med lovgivningen i dit land for at reducere belastningen af miljøet. Når du bortskaffer denne produkt, skal du kontakte en distributør eller et tilknyttet selskab i dit land.

Adresserne på kontaktpersonerne er angivet på EIZO's websted nedenfor. [www.eizoglobal.com](https://www.eizoglobal.com)

# **Kierrätystä koskevia tietoja**

Tuote tulee hävittää kierrättämällä maan lainsäädännön mukaisesti ympäristön kuormittumisen vähentämiseksi. Kun hävität tuotteen, ota yhteyttä jälleenmyyjään tai tytäryhtiöön maassasi. Yhteystiedot löytyvät EIZOn Internet-sivustolta. [www.eizoglobal.com](https://www.eizoglobal.com)

## **Wykorzystanie surowców wtórnych**

Ten produkt po zużyciu powinien być zbierany i przetwarzany zgodnie z krajowymi przepisami dotyczącymi ochrony środowiska. Wyrzucając ten produkt, należy skontaktować się z lokalnym dystrybutorem lub partnerem. Adresy kontaktowe można znaleźć we wskazanej poniżej witrynie internetowej firmy EIZO. [www.eizoglobal.com](https://www.eizoglobal.com)

## **Informace o recyklaci**

Při likvidaci produktu musí být produkt vyzvednut a recyklován podle zákonů příslušné země, aby nedocházelo k zatěžování životního prostředí. Zbavujete-li se produktu, kontaktujte distributora nebo pobočku ve své zemi. Kontaktní adresy jsou uvedeny na následující webové stránce společnosti EIZO. [www.eizoglobal.com](https://www.eizoglobal.com)

## **Ringlussevõtu alane teave**

Keskkonnakoormuse vähendamiseks tuleks kasutatud tooted kokku koguda ja võtta ringlusse vastavalt teie riigi seadustele. Kui kõrvaldate käesoleva toote, võtke palun ühendust turustaja või filiaaliga oma riigis. Kontaktisikud on toodud EIZO veebilehel järgmisel aadressil: [www.eizoglobal.com](https://www.eizoglobal.com)

# **Újrahasznosítási információ**

Jelen terméket, amikor eldobjuk, az illető ország törvényei alapján kell összegyűjteni és újrahasznosítani, hogy csökkentsük a környezet terhelését. Amikor ezt a terméket eldobja, kérjük lépjen kapcsolatba egy országon belüli forgalmazóval vagy társvállalkozással.

A kapcsolat címei az EIZO alábbi weboldalán találhatók felsorolva: [www.eizoglobal.com](https://www.eizoglobal.com)

# **Podatki o recikliranju**

Ob koncu uporabe odslužen izdelek izročite na zbirno mesto za recikliranje v skladu z okoljevarstveno zakonodajo vaše države. Prosimo, da se pri odstranjevanju izdelka obrnete na lokalnega distributerja ali podružnico. Kontaktni naslovi so objavljeni na spodaj navedenih spletnih straneh EIZO: [www.eizoglobal.com](https://www.eizoglobal.com)

# **Informácie o recyklácii**

Pri likvidácii musí byť tento výrobok recyklovaný v súlade s legislatívou vašej krajiny, aby sa znížilo zaťaženie životného prostredia. Keď sa chcete zbaviť tohto výrobku, kontaktujte prosím distribútora alebo pobočku vo vašej krajine. Zoznam kontaktných adries je uvedený na nasledovnej webovej stránke firmy EIZO: [www.eizoglobal.com](https://www.eizoglobal.com)

# **Pārstrādes informācija**

Utilizējot šo produktu, tā savākšana un pārstrāde veicama atbilstoši jūsu valsts likumdošanas prasībām attiecībā uz slodzes uz vidi samazināšanu. Lai veiktu šī produkta utilizāciju, sazinieties ar izplatītāju vai pārstāvniecību jūsu valstī. Kontaktadreses ir norādītas zemāk minētajā EIZO tīmekļa vietnē. [www.eizoglobal.com](https://www.eizoglobal.com)

# **Informacija apie grąžinamąjį perdirbimą**

Šalinant (išmetant) šiuos gaminius juos reikia surinkti ir perdirbti grąžinamuoju būdu pagal jūsų šalies teisės aktus, siekiant sumažinti aplinkos teršimą. Kai reikia išmesti šį gaminį, kreipkitės į jūsų šalyje veikiančią gaminių pardavimo atstovybę arba jos filialą.

Kontaktiniai adresatai nurodyti EIZO interneto svetainėje. [www.eizoglobal.com](https://www.eizoglobal.com)

## **Информация относно рециклиране**

При изхвърлянето на този продукт се предлага събирането и рециклирането му съобразно законите на вашата страна за да се намали замърсяването на околната среда. Когато искате да се освободите от този продукт, моля свържете се с търговския му представител или със съответните органи отговарящи за това във вашата страна.

Данните за връзка с нас са описани на следния Интернет сайт на EIZO: [www.eizoglobal.com](https://www.eizoglobal.com)

## **Informaţie referitoare la reciclare**

Acest produs, când debarasat, trebuie colectat şi reciclat conform legislaţiei ţării rspective ca să reducem sarcina mediului. Când se debarasează de acest produs, vă rugăm să contactați un distribuitor sau un afiliat al tării respective. Adresele de contact le găsiți pe pagina de web al EIZO: [www.eizoglobal.com](https://www.eizoglobal.com)

**English**

# معلومات عن اعادة التدوير

عند التخلص من هذا المنتج، من الضروري تجميعه واعادة تدويره وفقاً للقوانين المتبعة في بلدك لتقليل العبء المسلط على البيئة. عندما تتخلص من هذا المنتج، يرجى الاتصال بموزع أو طرف منتسب إليه في بلدك. عناوين الاتصال مدرجة في موقع ايزو EIZO ادناه على شبكة الانترنت.

[www.eizoglobal.com](https://www.eizoglobal.com)

## **Geri Dönüşüm Bilgisi**

Bu ürünün, atılacağı zaman, ülkenizin çevre kirliliğinin azaltılması konusundaki mevzuatına göre toplanması ve yeniden değerlendirilmesi gerekmektedir. Ürünü atacağınız zaman lütfen ülkenizdeki bir distribütör veya ilgili kuruluşla temasa geçiniz.

İrtibat adresleri aşağıdaki EIZO web sitesinde verilmiştir. [www.eizoglobal.com](https://www.eizoglobal.com)

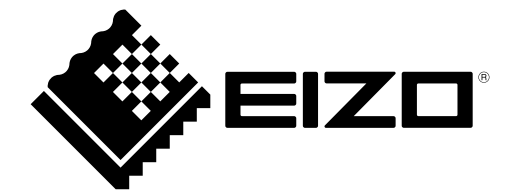

#### **EIZO** Corporation

153 Shimokashiwano, Hakusan, Ishikawa 924-8566 Japan

EIZO Europe GmbH<br>Belgrader Straße 2, 41069 Mönchengladbach, Germany

艺卓显像技术(苏州)有限公司 中国苏州市苏州工业园区展业路 8 号中新科技工业坊 5B

[www.eizoglobal.com](https://www.eizoglobal.com)

Copyright © 2019 - 2021 EIZO Corporation. All rights reserved. 4th Edition - December, 2021 Printed in Japan.

00N0N180D1<br>SUM-FDF2711W-IP-4